## **Cyber-Physical Systems**

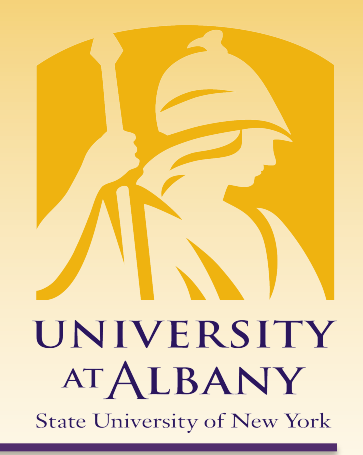

**1**

# **Basic I/O with RPi**

IECE 553/453– Fall 2020

#### Prof. Dola Saha

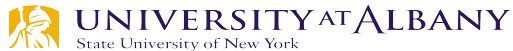

#### **Embedded System**

- $\triangleright$  Embedded computing system: any device that includes a processing system but is NOT a general-purpose computer.
- $\triangleright$  Often application specific: takes advantage of application characteristics to optimize the design
- Might have real-time requirements
- Might be power constrained and a constraint of  $\begin{array}{c|c} \hline \end{array}$

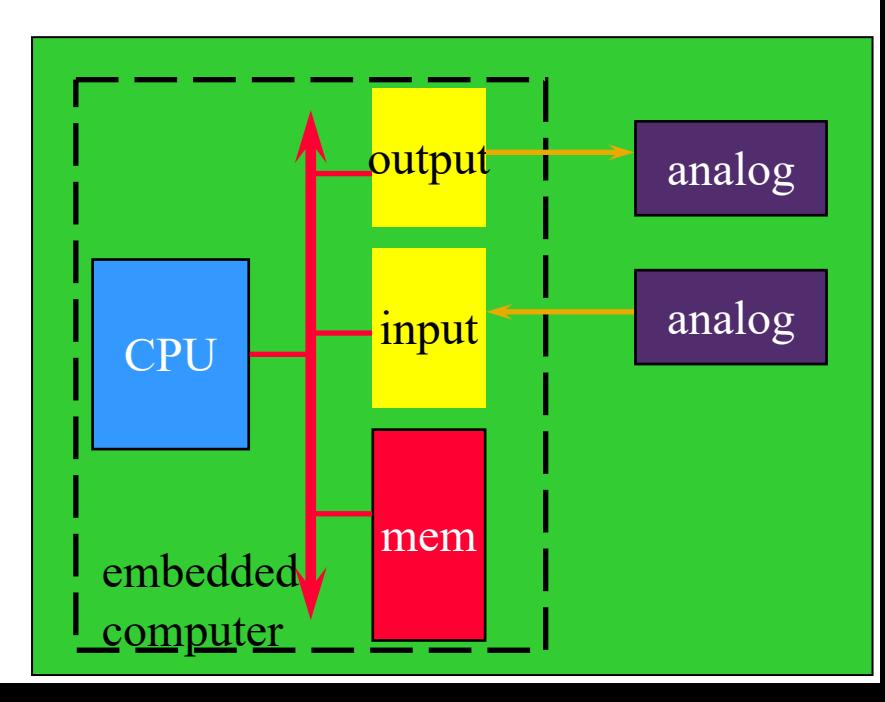

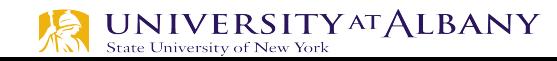

### **Connecting Analog and Digital Worlds**

- $\blacktriangleright$ Cyber
- §Digital
- §Discrete in Time
- **Sequential**
- $\triangleright$ Physical
- §Continuum
- §Continuous in time
- $\blacksquare$ Concurrent

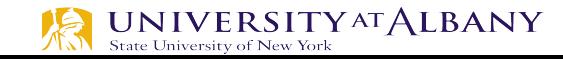

#### **Practical Issues**

- $\triangleright$  Analog vs. digital
- $\triangleright$  Wired vs. wireless
- $\triangleright$  Serial vs. parallel
- $\triangleright$  Sampled or event triggered
- $\triangleright$  Bit rates
- $\triangleright$  Access control, security, authentication
- $\triangleright$  Physical connectors
- $\triangleright$  Electrical requirements (voltages and currents)

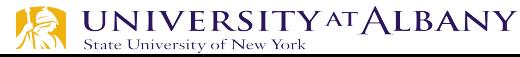

#### **History of ARM Processor**

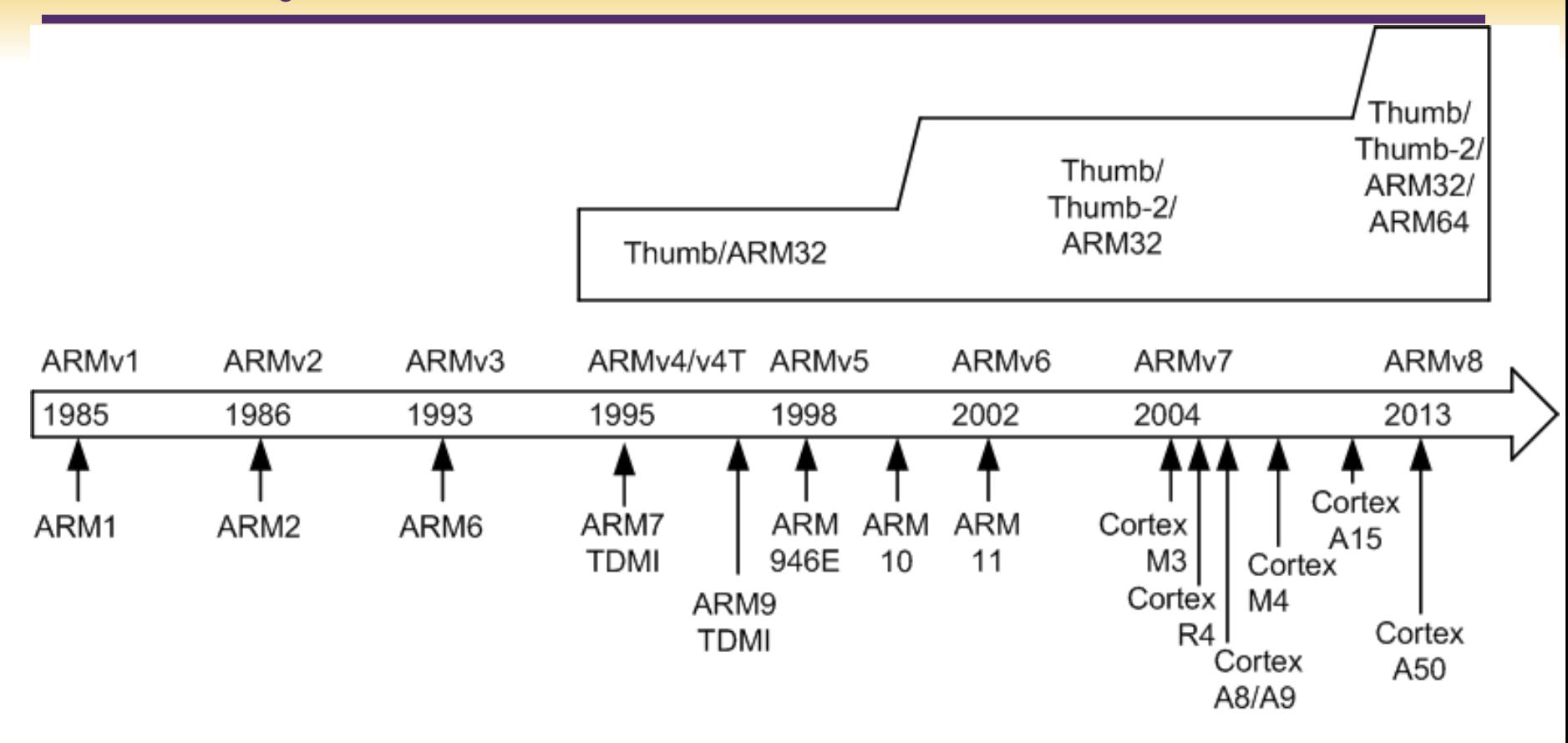

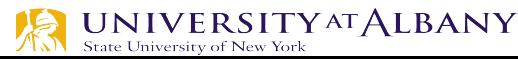

#### **ARM Cortex Processors**

ARM Cortex-A family: Applications processors Support OS and high -performance applications, such as smartphones, Smart TV ARM Cortex-R family: Real -time processors with high performance and high reliability Support real -time processing and mission critical control

ARM Cortex-M family: Microcontroller, energy-efficient, cost -sensitive, support SoC

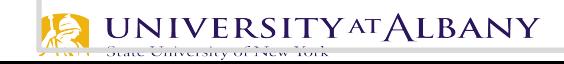

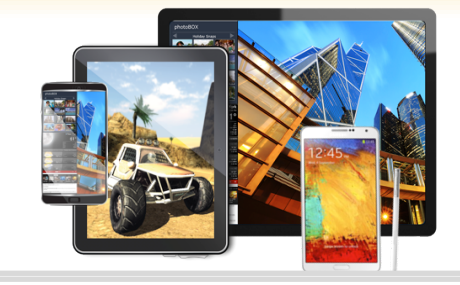

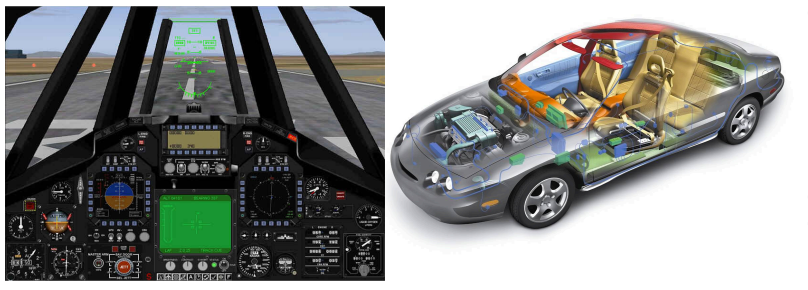

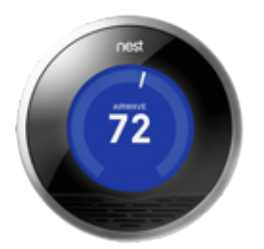

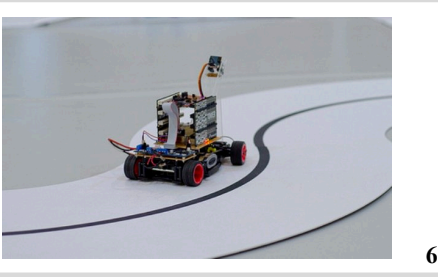

## **Raspberry Pi – Know your board**

- $\triangleright$  The Raspberry Pi 3 Model B+
	- Broadcom BCM2837B0, Cortex-A53 (ARMv8) 64-bit SoC @ 1.4GHz
	- § 1GB LPDDR2 SDRAM
	- 2.4GHz and 5GHz IEEE 802.11.b/g/n/ac wireless LAN, Bluetooth 4.2, BLE
	- Gigabit Ethernet over USB 2.0 (maximum throughput 300 Mbps)
	- Extended 40-pin GPIO header
	- Full-size HDMI

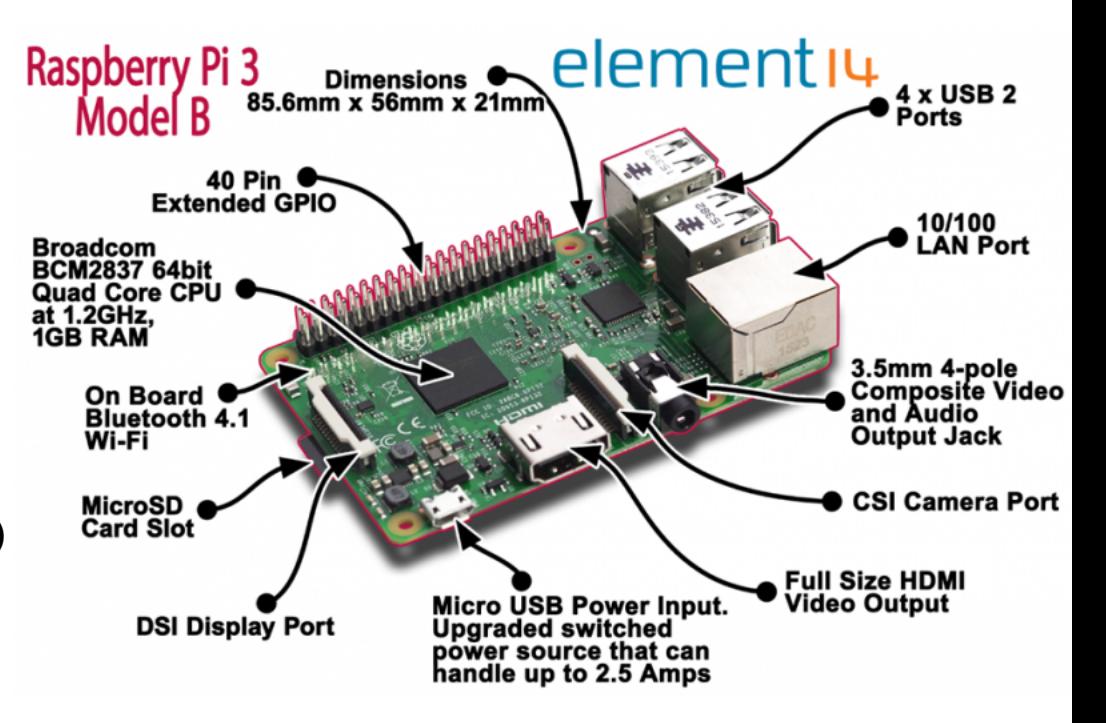

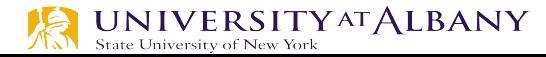

## **Raspberry Pi – Know your board**

- $\triangleright$  The Raspberry Pi 3 Model B+
	- CSI camera port for connecting a Raspberry Pi camera
	- § DSI display port for connecting a Raspberry Pi touchscreen display
	- 4-pole stereo output and composite actual corrected and composite and corrected video port
	- Micro SD port for loading your operating system and storing data
	- § 5V/2.5A DC power input
	- § Power-over-Ethernet (PoE) support (requires separate PoE HAT)

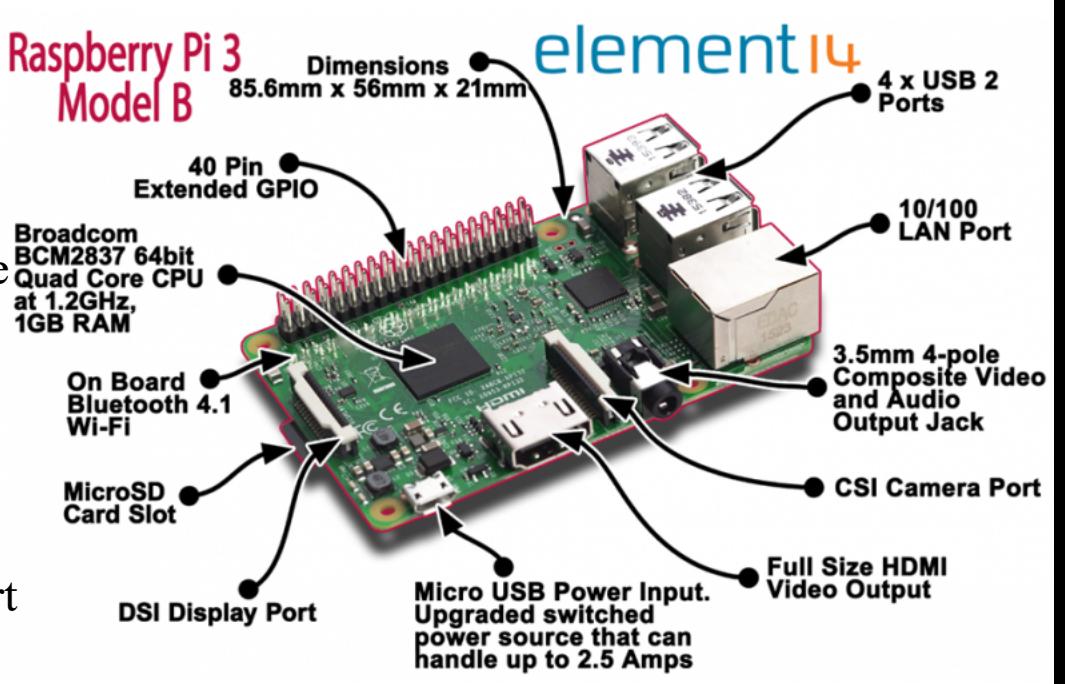

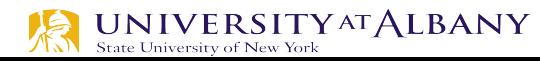

#### **ARM Peripherals BCM2837 Manual**

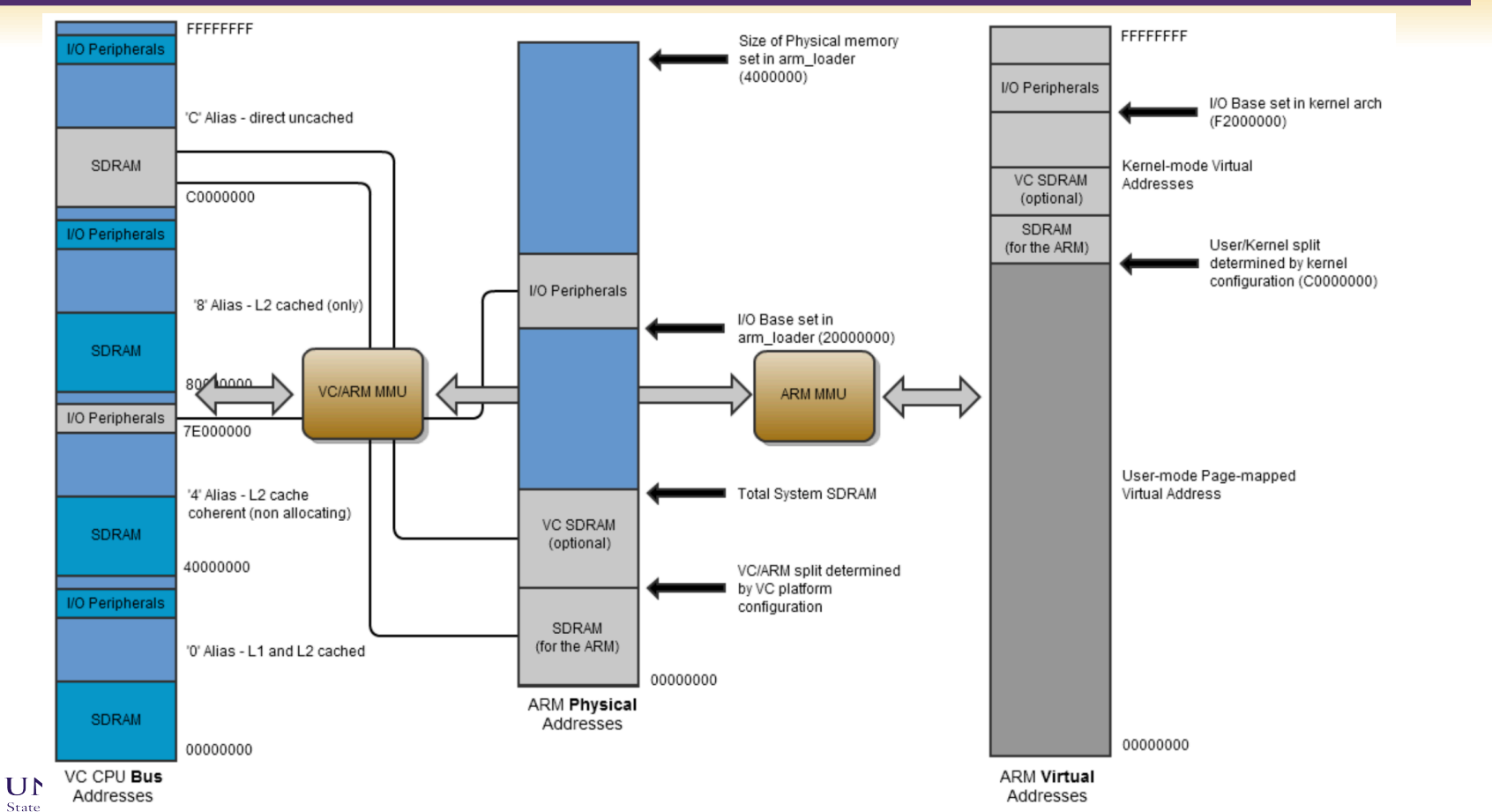

## **Address Mapping**

- $\triangleright$  Addresses in ARM Linux are:
- issued as virtual addresses by the ARM core,
- mapped into a physical address by the ARM/MMU,
- mapped into a bus address by the ARM mapping MMU,
- used to select the appropriate peripheral or location in RAM.

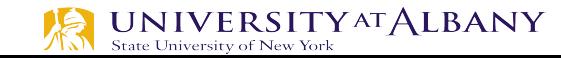

#### **GPIO Pins**

#### > https://pinout.xyz

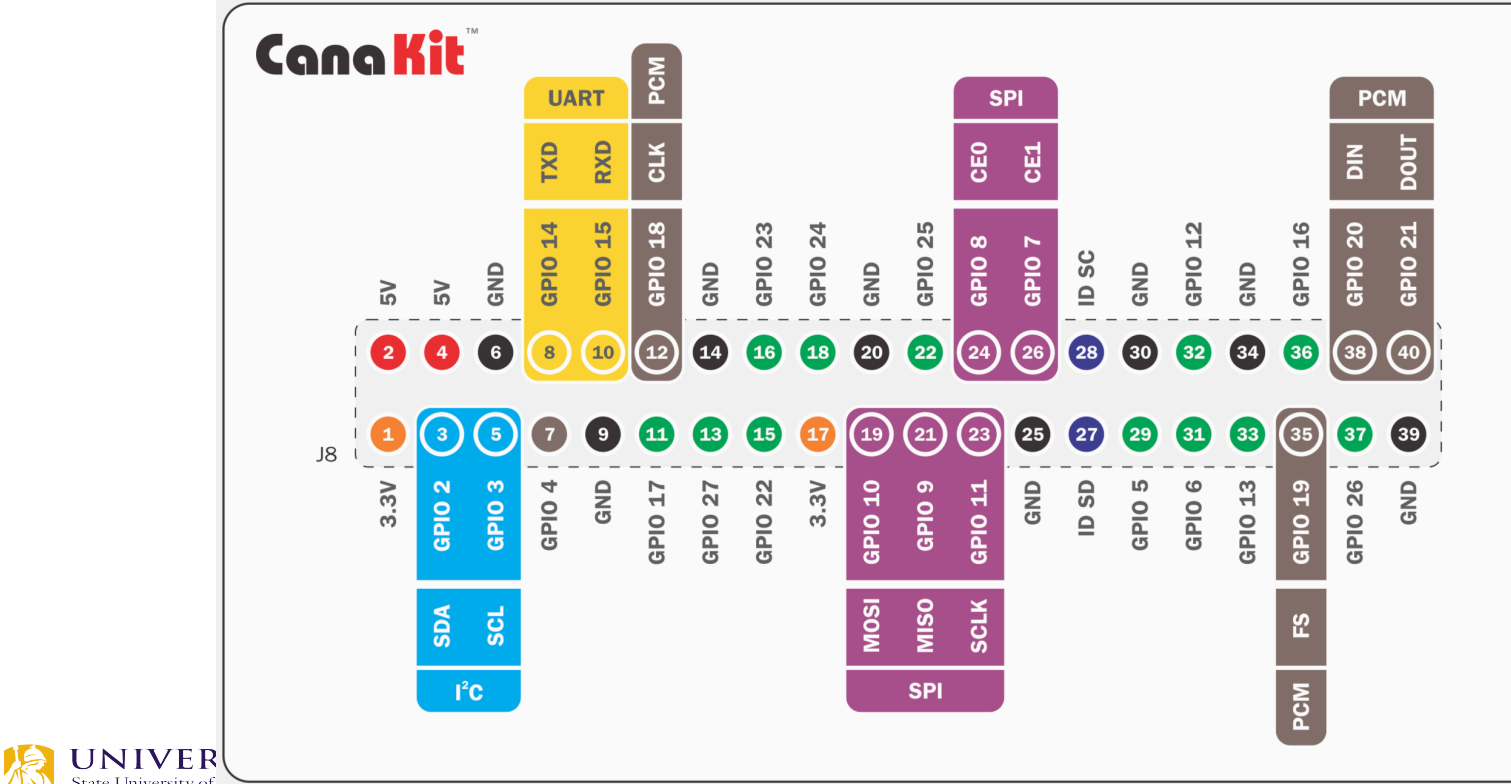

#### **Resistors and LEDs**

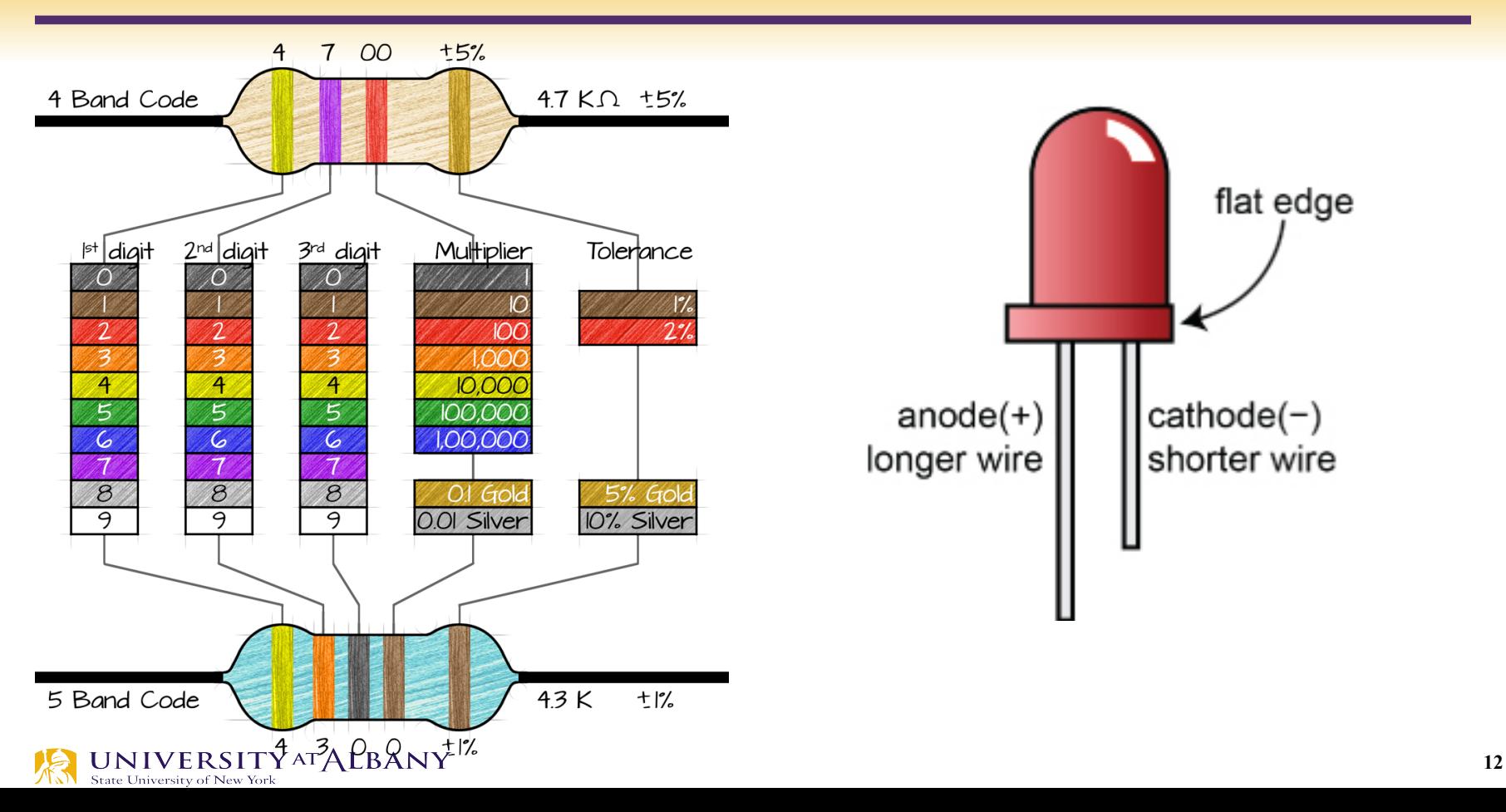

#### **Breadboard Connections**

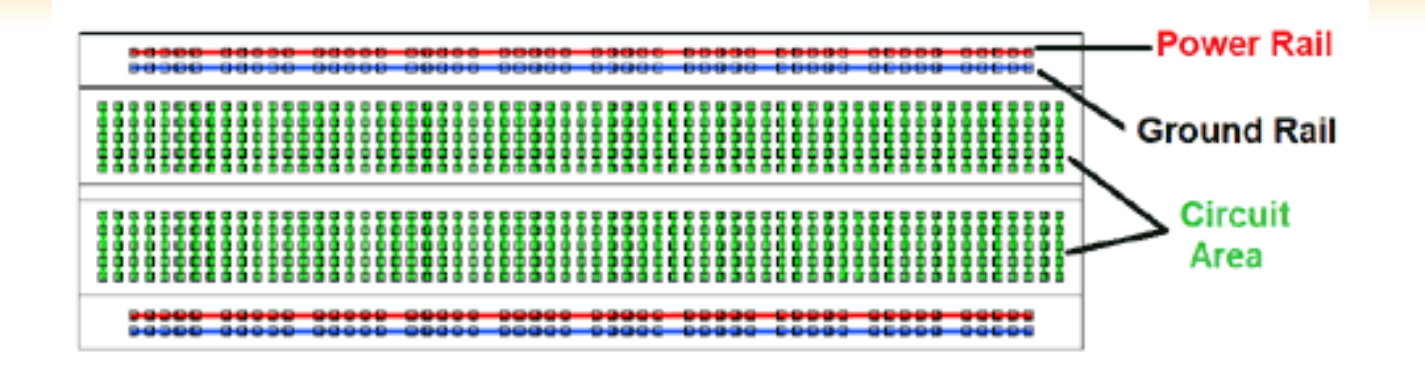

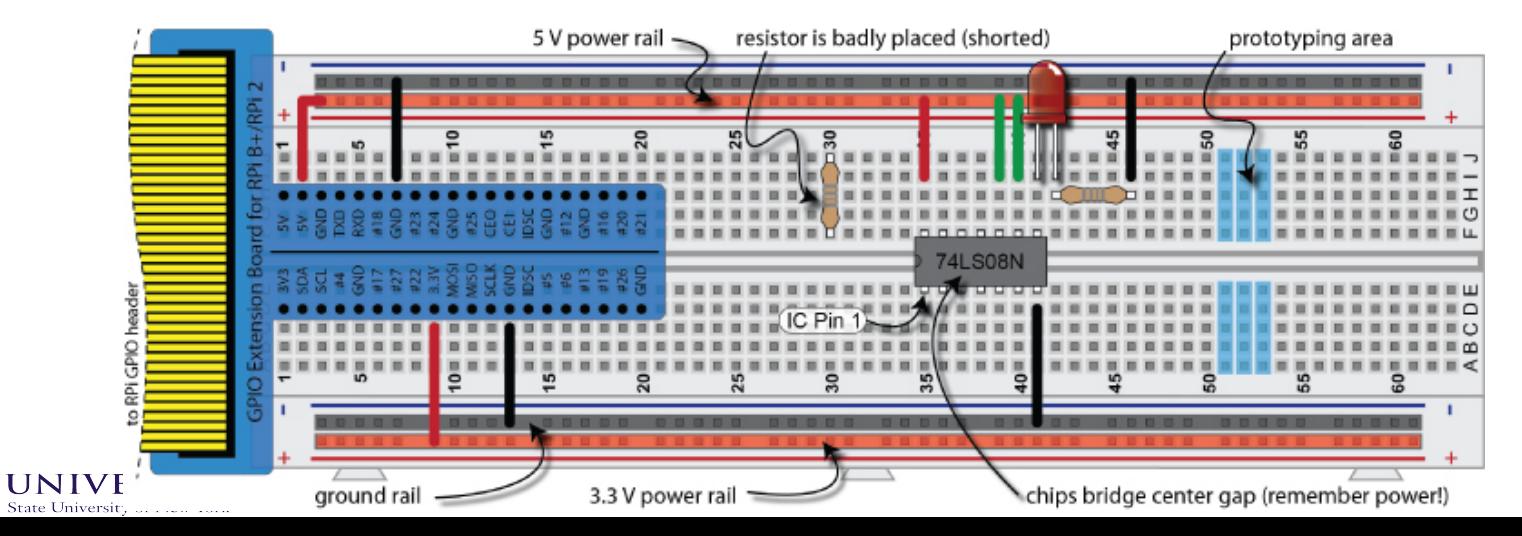

#### **Dual In-Line Package or DIP**

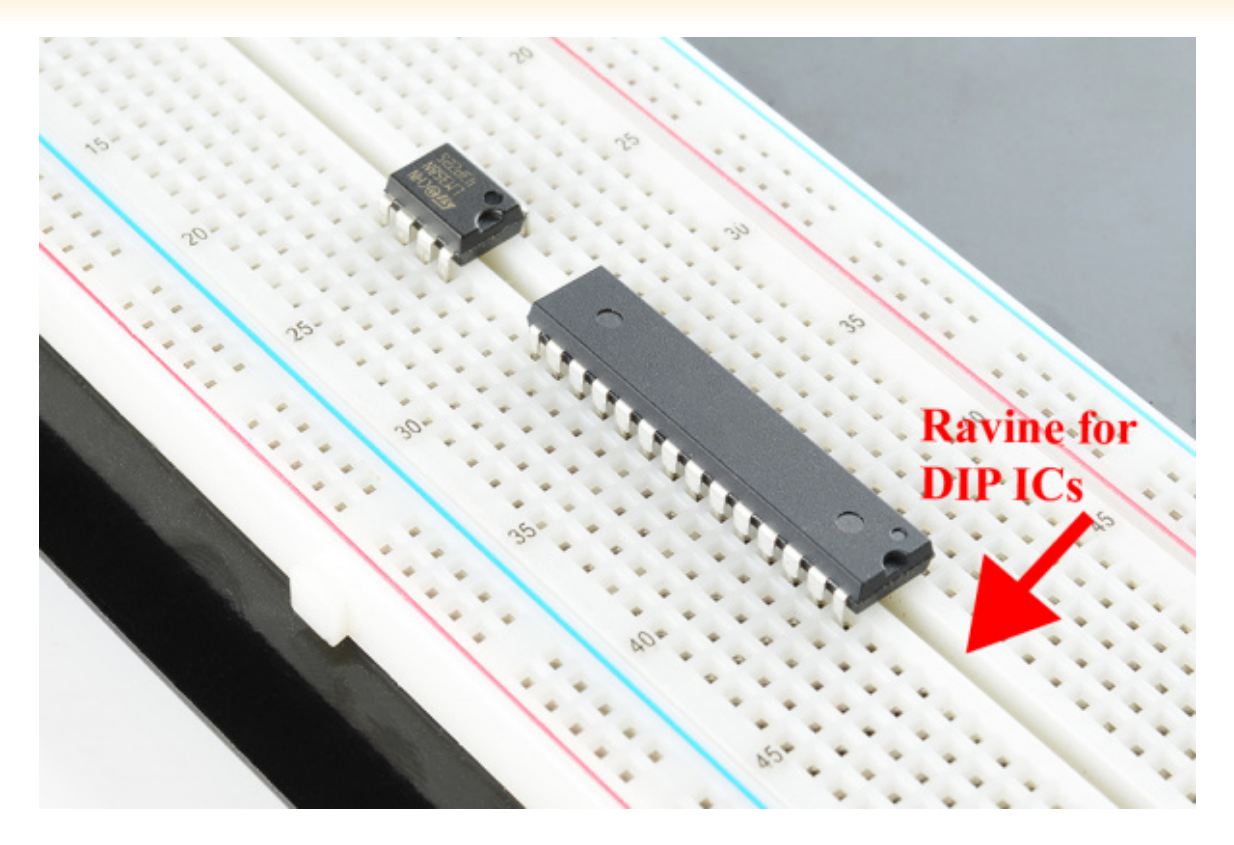

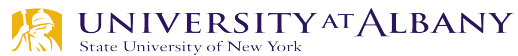

#### **GPIO**

 $\triangleright$  GPIO to Breadboard Interface Board  $\triangleright$  GPIO Ribbon Cable

 $\triangleright$  Breadboard

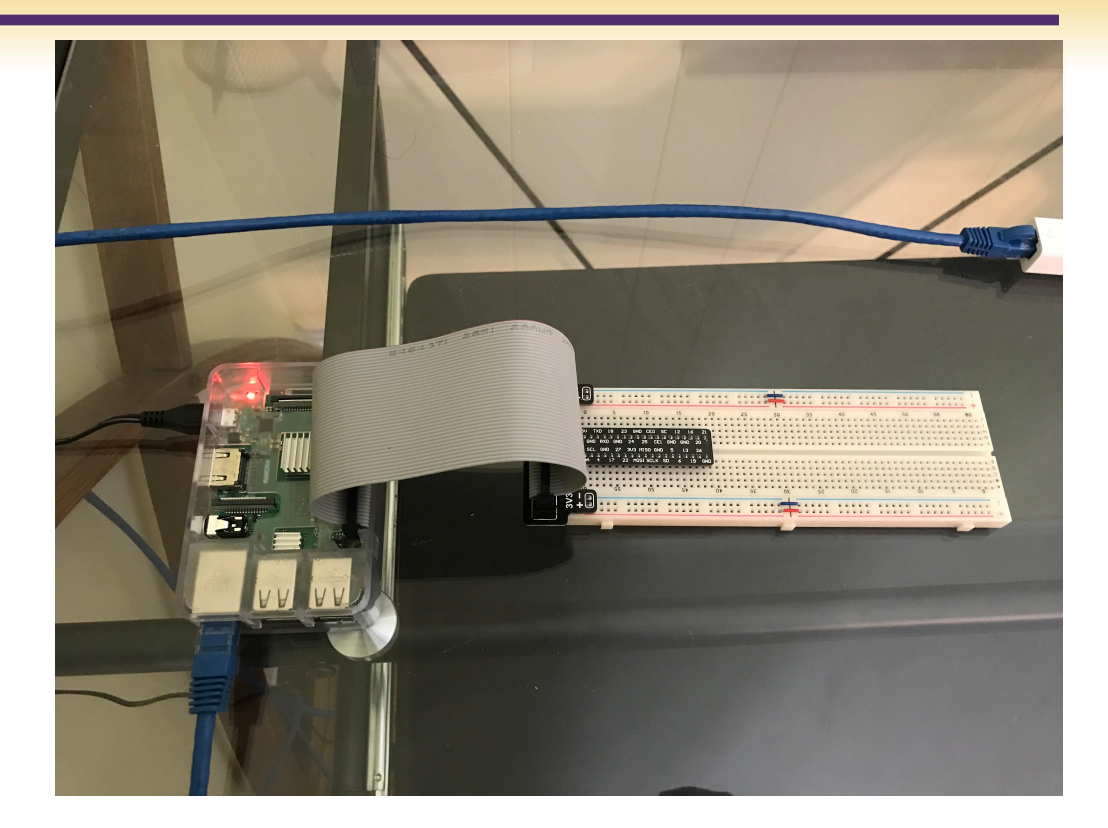

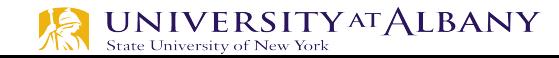

#### **Convention**

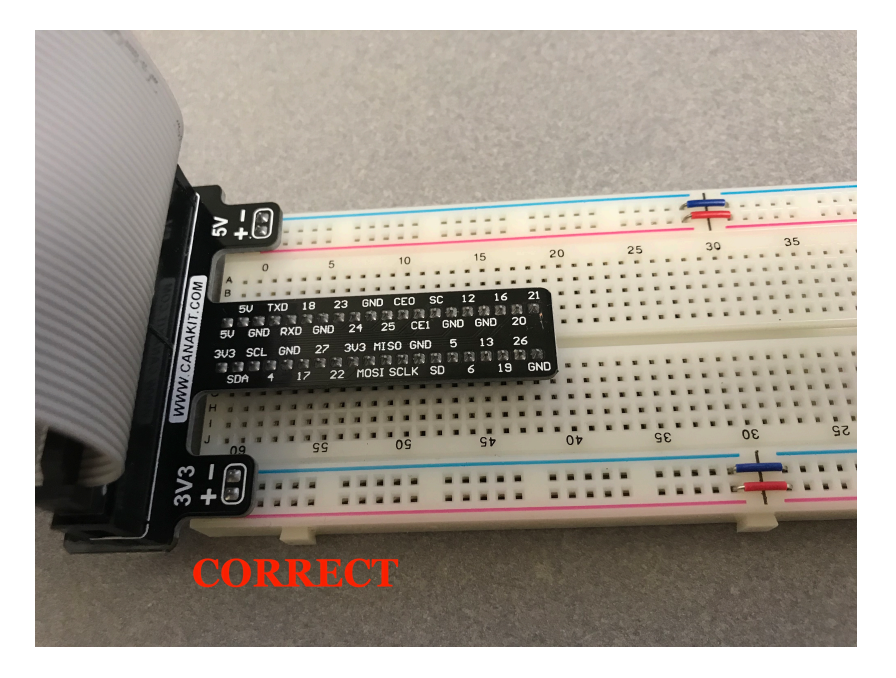

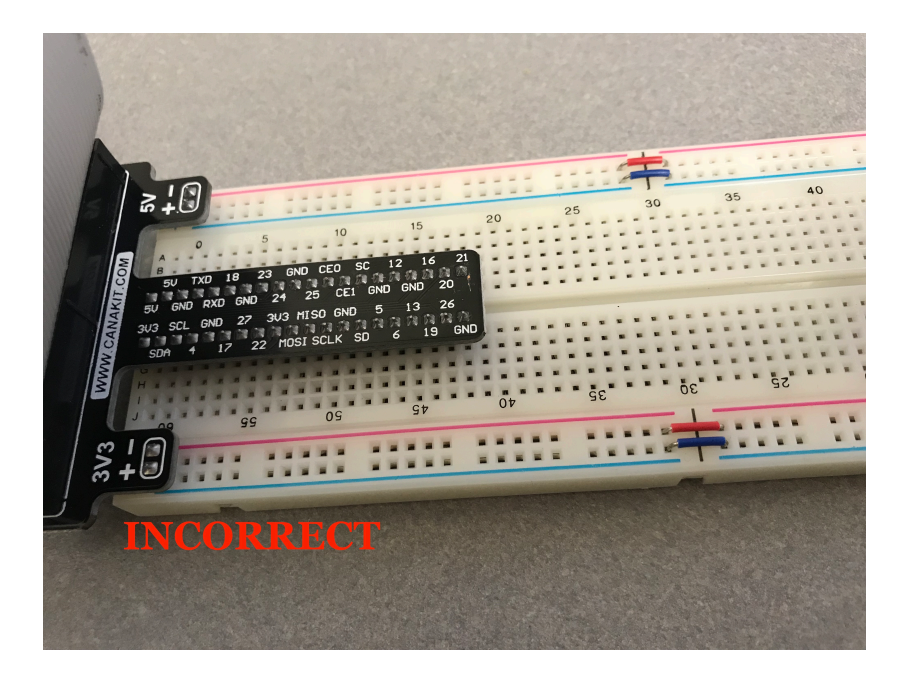

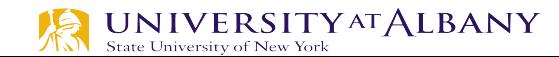

#### **Circuit to Breadboard**

#### $\triangleright$  Use 3V

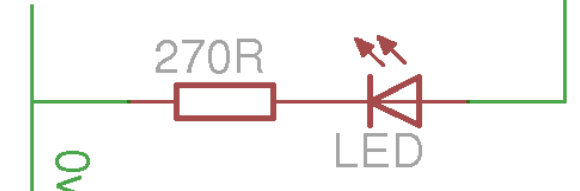

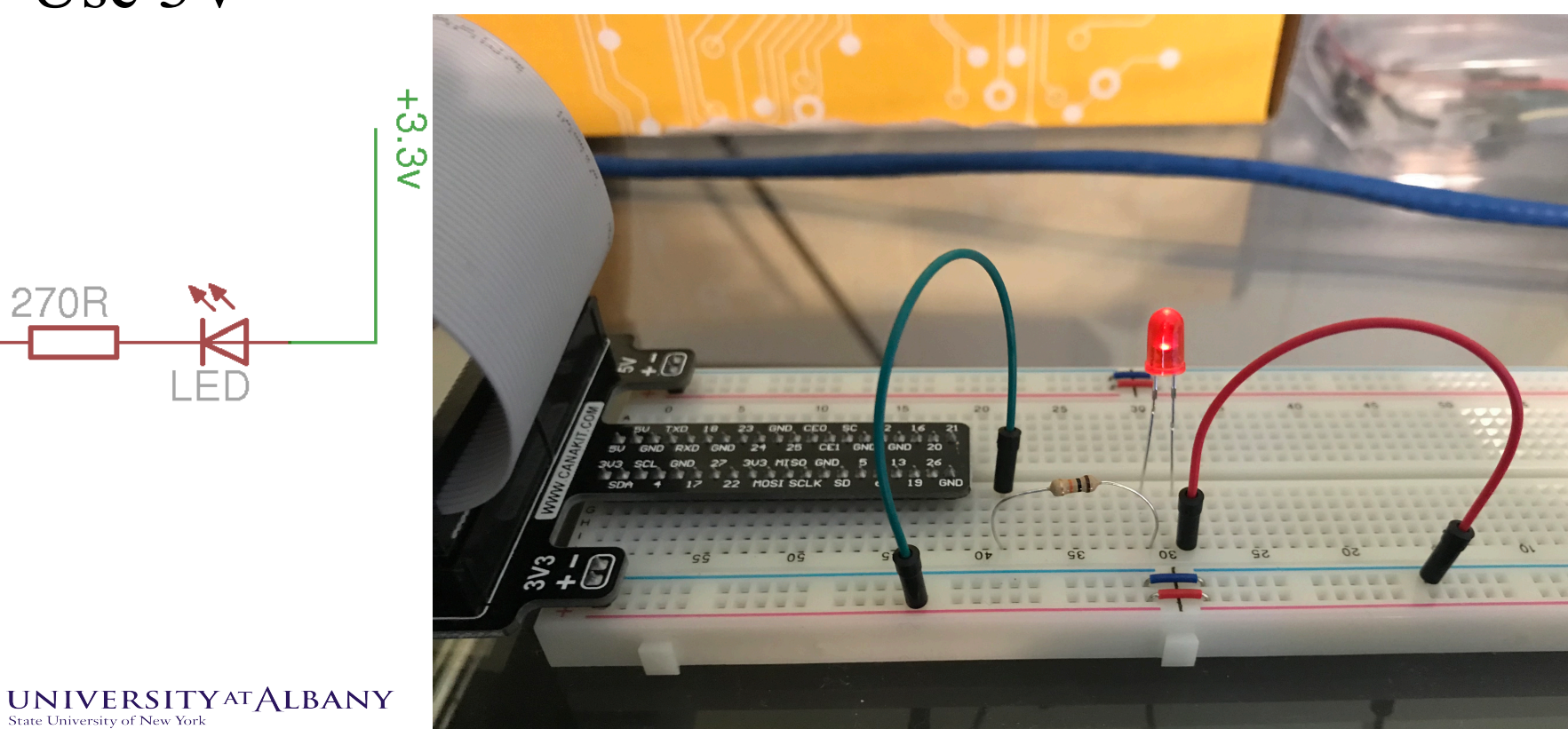

#### **Circuit to Breadboard**

#### > Use GPIO pin

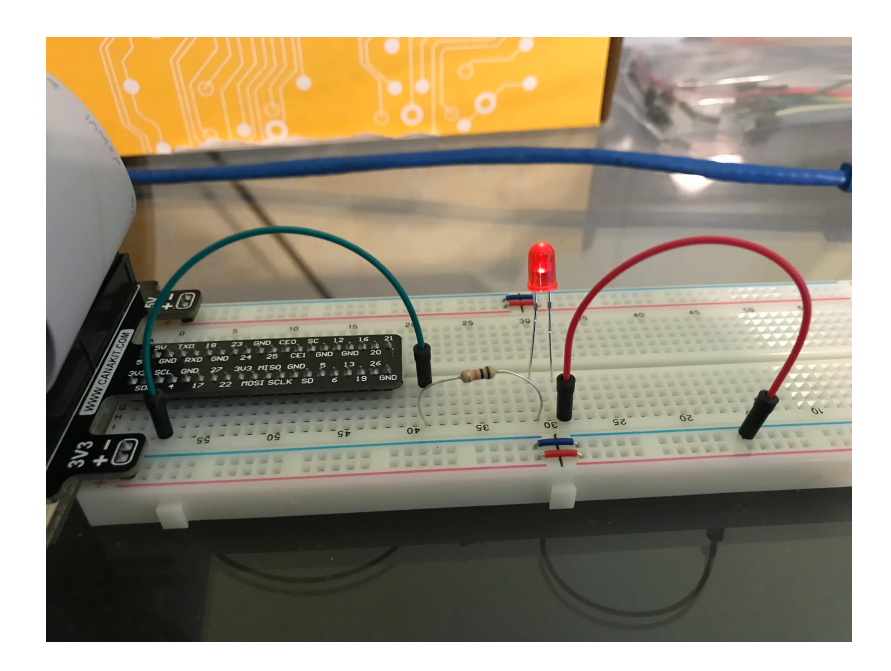

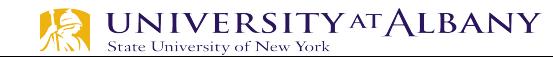

#### **sysfs – pseudo -filesystem**

- Ø The **sysfs** filesystem is a pseudo -filesystem which provides an interface to kernel data structures.
- Ø The files under **sysfs** provide information about devices, kernel modules, filesystems, and other kernel components.

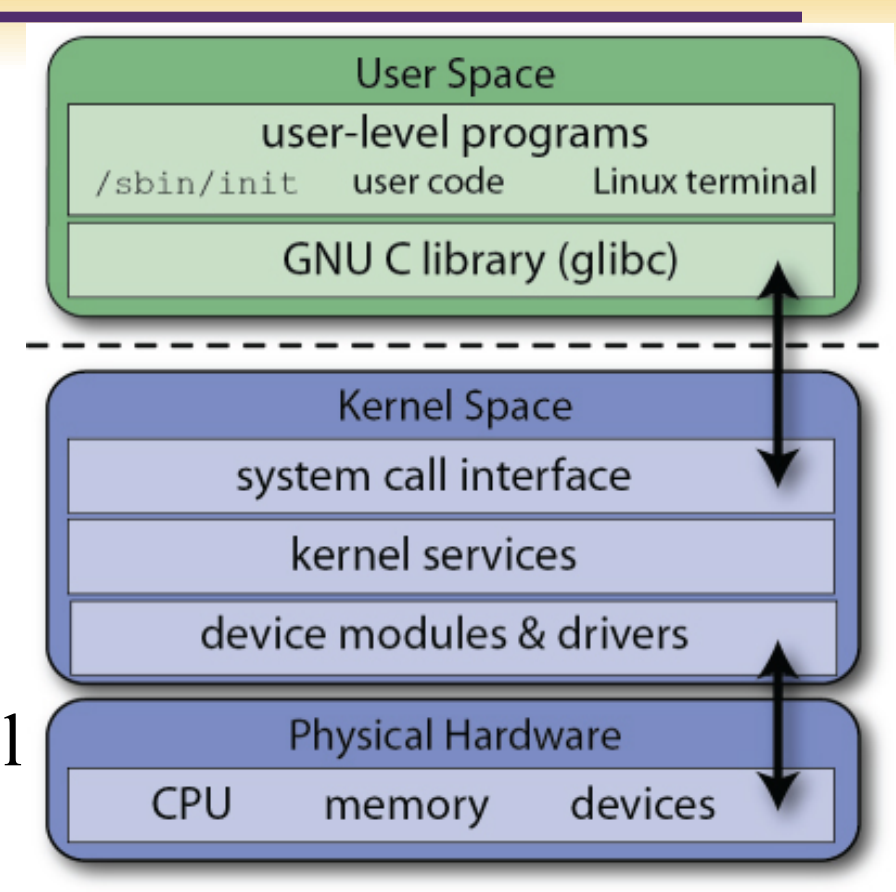

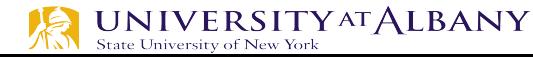

#### **Linux Kernel vs User Space**

- $\triangleright$  The Linux kernel runs in an area of system memory called the *kernel space*
- $\triangleright$  Regular user applications run in an area of system memory called *user space*
- $\triangleright$  A hard boundary between these two spaces prevents
	- § User applications from accessing memory and resources required by the Linux kernel
	- Linux kernel from crashing due to badly written user code
	- Interfering one user's applications with another
	- Provides a degree of security.

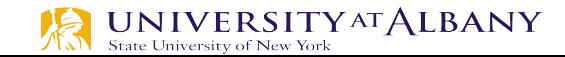

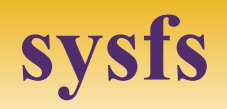

- $\triangleright$  Paths in sysfs (/sys/class/gpio)
	- Control interfaces used to get userspace control over GPIOs
		- o export
		- o unexport
	- GPIOs themselves
	- GPIO controllers ("gpiochip" instances)
- $\triangleright$  GPIO signals have paths like /sys/class/gpio/gpioN/
	- "direction" reads as either "in" or "out"
	- "value" reads as either 0 (low) or 1 (high)
	- "edge" reads as either "none", "rising", "falling", or "both"
	- "active low" reads as either 0 (false) or 1 (true)

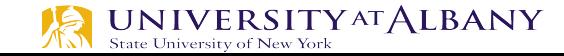

## **Steps to perform I/O using sysfs**

- $\triangleright$  Export the pin.
- $\triangleright$  Set the pin direction (input or output).
- $\triangleright$  If an output pin, set the level to low or high.
- $\triangleright$  If an input pin, read the pin's level (low or high).
- $\triangleright$  When done, unexport the pin.

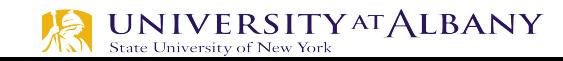

## **Exporting GPIO control to userspace**

#### $\triangleright$  "export"

- § Userspace may ask the kernel to export control of a GPIO to userspace by writing its number to this file.
- Example: "echo  $19 >$  export" will create a "gpio19" node for GPIO #19, if that's not requested by kernel code.

#### $\triangleright$  "unexport"

- Reverses the effect of exporting to userspace.
- Example: "echo 19 > unexport" will remove a "gpio19" node exported using the "export" file.

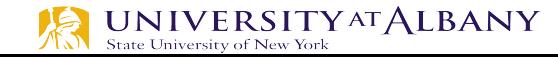

- $\triangleright$  Become the sudo user
	- dsaha@sahaPi: $\sim$  \$ sudo su
- $\triangleright$  Go to the GPIO folder and list the contents
	- root@sahaPi:/home/dsaha# cd /sys/class/gpio/
	- root@sahaPi:/sys/class/gpio# ls
	- § export gpiochip0 gpiochip128 unexport
- $\triangleright$  Export gpio 4
	- root@sahaPi:/sys/class/gpio# echo  $4 >$  export
	- root@sahaPi:/sys/class/gpio# ls
- **export gpio4 gpiochip0 gpiochip128 unexport**

- $\triangleright$  Go to the gpio4 folder and list contents
	- root@sahaPi:/sys/class/gpio# cd gpio4/
	- root@sahaPi:/sys/class/gpio/gpio4# ls
	- active low device direction edge power subsystem uevent value
- $\triangleright$  Set direction (in or out) of pin
	- root@sahaPi:/sys/class/gpio/gpio4# echo out > direction
- $\triangleright$  Set value to be 1 to turn on the LED
	- root@sahaPi:/sys/class/gpio/gpio4# echo  $1 >$  value

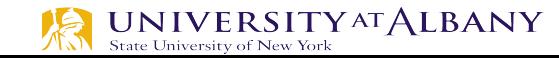

- $\triangleright$  Set value to be 0 to turn off the LED
	- $\bullet$  root@sahaPi:/sys/class/gpio/gpio4# echo 0 > value
- $\triangleright$  Check the status (direction and value) of the pin
	- root@sahaPi:/sys/class/gpio/gpio4# cat direction
	- $\blacksquare$  out
	- root@sahaPi:/sys/class/gpio/gpio4# cat value
	- $\blacksquare$  0

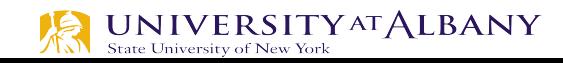

- $\triangleright$  Ready to give up the control? Get out of gpio4 folder and list contents, which shows gpio4 folder
	- root@sahaPi:/sys/class/gpio/gpio4# cd ../
	- root@sahaPi:/sys/class/gpio# ls
	- export gpio4 gpiochip0 gpiochip128 unexport
- $\triangleright$  Unexport gpio 4 and list contents showing removal of gpio4 folder
	- root@sahaPi:/sys/class/gpio# echo  $4 >$  unexport
	- root@sahaPi:/sys/class/gpio# ls
	- export gpiochip0 gpiochip128 unexport

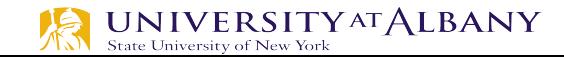

## **Program**

- $\triangleright$  Bash Script
	- exploringrpi/chp05/bashLED/bashLED
- $\triangleright$  Python Code
	- exploringrpi/chp05/pythonLED/python2LED.py
- $\triangleright$  C code
	- exploringrpi/chp05/makeLED/makeLED.c

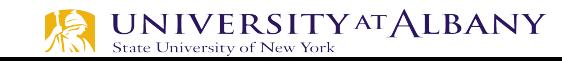

## **C/C++**

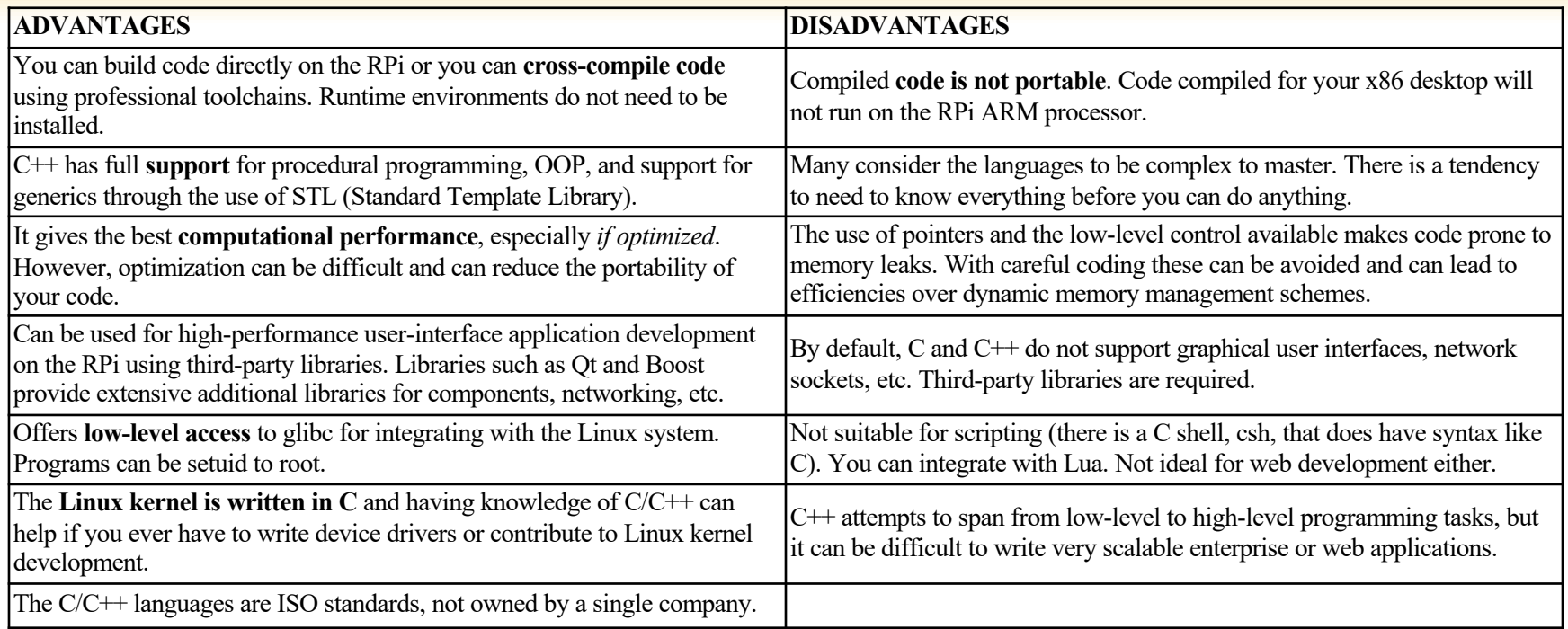

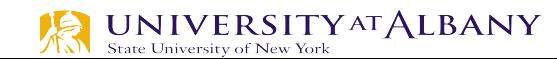

#### **Building C/C++ Applications**

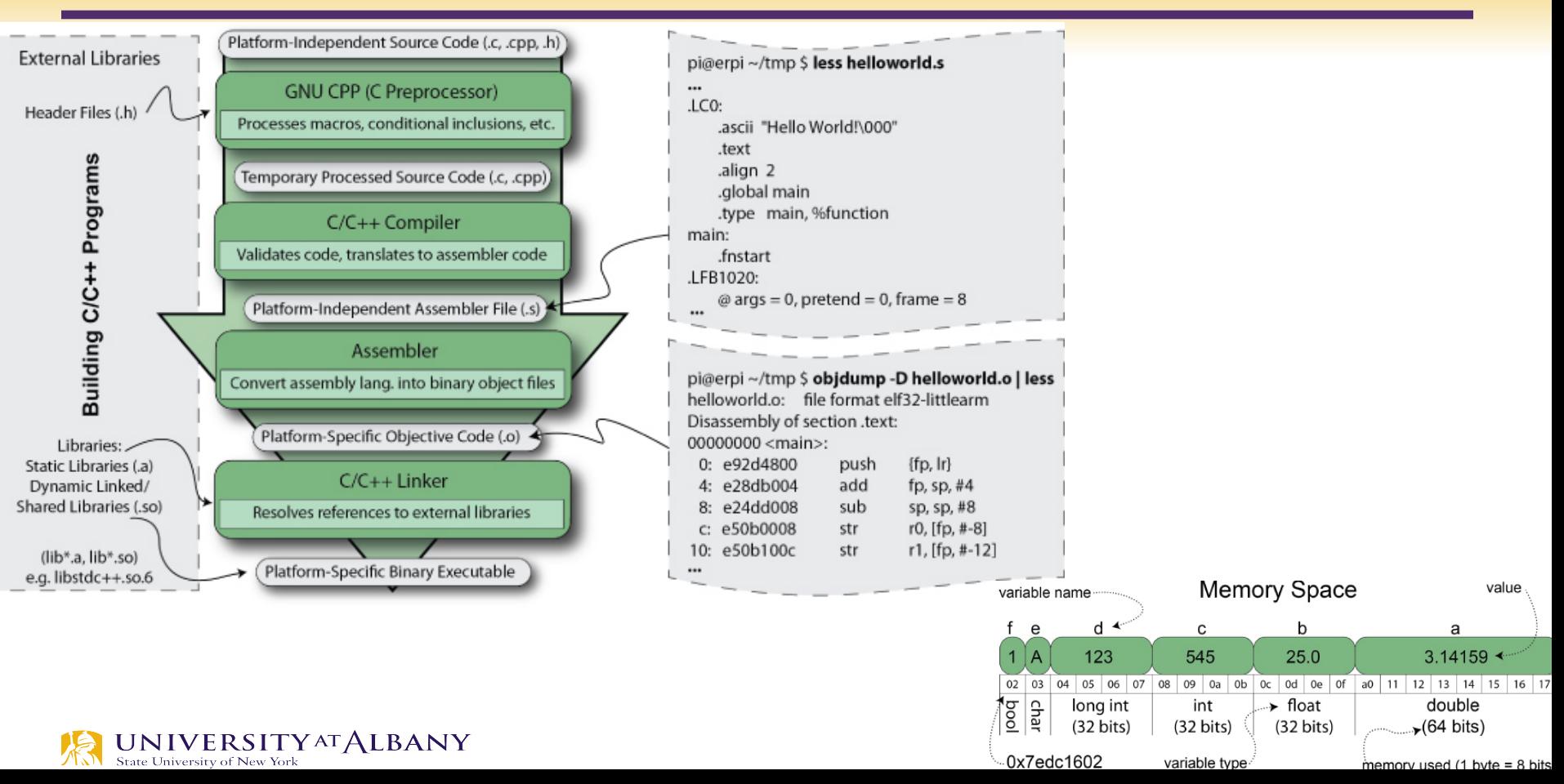

#### **Bash and Python Script**

LED GPIO=4 # Use a variable -- easy to change GPIO number # An example Bash functions function setLED { # \$1 is the first argument that is passed to this function echo \$1 >> "/sys/class/gpio/gpio\$LED GPIO/value"  $\mathcal{F}$  $\left| \!\! \begin{array}{l} \# \end{array} \right.$  Start of the program -- start reading from here if  $\lceil$  \$# -ne 1 1: then # if there is not exactly one aroument echo "No command was passed. Usage is: bashLED command," echo "where command is one of: setup, on, off, status and close" echo -e " e.g., bashLED setup, followed by bashLED on" # error that indicates an invalid number of arguments exit 2 l fi echo "The LED command that was passed is: \$1" if  $[$  "\$1" == "setup" ]; then echo "Exporting GPIO number \$1" echo \$LED GPIO >> "/svs/class/gpio/export" sleep  $1$  # to ensure apio has been exported before next step echo "out" >> "/svs/class/gpio/gpio\$LED GPIO/direction" elif  $[$  "\$1" == "on" ]; then echo "Turning the LED on" setLED  $1$  # 1 is received as \$1 in the setLED function elif  $[$  "\$1" == "off" ]; then echo "Turning the LED off" setLED  $0$  #  $0$  is received as \$1 in the setLED function elif  $[$  "\$1" == "status" ]; then state=\$(cat "/sys/class/qpio/qpio\$LED GPIO/value") echo "The LED state is: \$state" elif  $[$  "\$1" == "close" ]; then echo "Unexporting GPIO number \$LED GPIO" echo \$LED\_GPIO >> "/sys/class/gpio/unexport" fi

#### import sys from time import sleep LED4 PATH = "/svs/class/gpio/gpio4/" SYSFS DIR = "/svs/class/gpio/"  $IFD$  NUMBER = "4" def writeLED ( filename, value, path=LED4 PATH ): "This function writes the value passed to the file in the path"  $fo = open( path + filename, "w")$ fo.write(value)  $f_0$ .close $()$ return print "Starting the GPIO LED4 Python script" if  $len(sys.array)!=2$ : print "There is an incorrect number of arguments" print " usage is: pythonLED.py command" print " where command is one of setup, on, off, status, or close"  $svs.exit(2)$  $if$  svs.argv $[1]="$ on": print "Turning the LED on" writeLED (filename="value", value="1") elif  $sys.argv[1] == "off"$ : print "Turning the LED off" writeLED (filename="value", value="0") elif  $sys.argv[1] == "setup":$ print "Setting up the LED GPIO" writeLED (filename="export", value=LED\_NUMBER, path=SYSFS\_DIR)  $sleep(0.1)$ : writeLED (filename="direction", value="out") elif sys.argv[1] == "close": print "Closing down the LED GPIO" writeLED (filename="unexport", value=LED NUMBER, path=SYSFS DIR) elif  $svs.arav[1]= "status":$ print "Getting the LED state value"  $fo = open( LED4 PATH + "value". "r")$ print fo.read() fo.close() else: print "Invalid Command!"

print "End of Python script"

## **C Program**

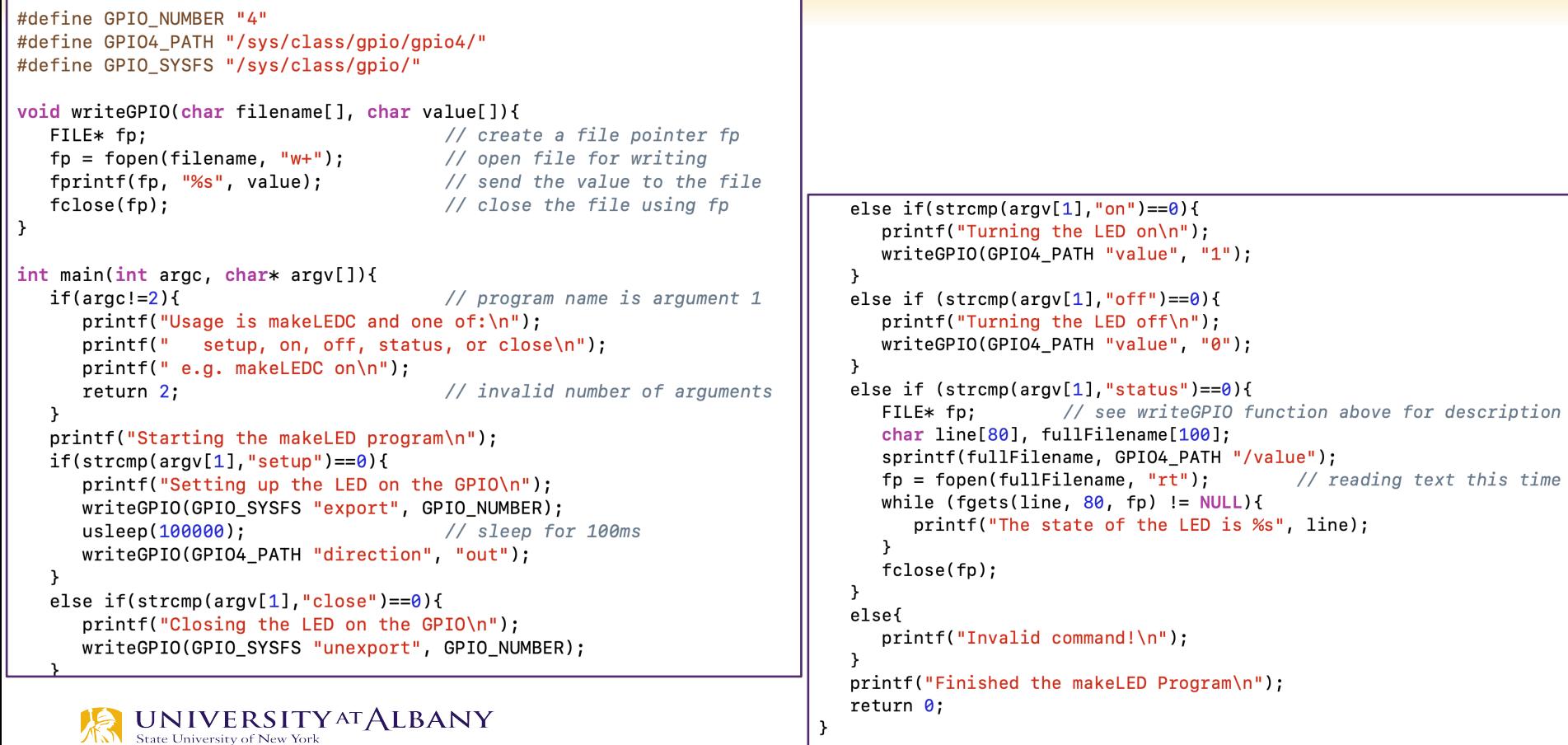

### **Use Rpi Library**

- Ø https://sourceforge.net/projects/raspberry-gpio-python/
- $\triangleright$  Note: Current release does not support SPI, I2C, 1-wire serial functionality on the RPi yet

```
import RPi.GPIO as GPIO
from time import sleep
ledPin = 4# GPIO Pin Number, where LED is connecte
GPIO. setmode (GPIO.BCM)
                                 # Broadcom pin-numbering scheme
GPIO.setup(ledPin, GPIO.OUT)
                                 # LED pin set as output
GPIO.output (ledPin, GPIO.HIGH)
                                 # Turn the LED on
sleep(1)# Sleep for 1 sec
GPIO.output (ledPin, GPIO.LOW)
                                 # Turn the LED off
```
#### **Use gpiozero Library**

#### > https://gpiozero.readthedocs.io/en/stable/

from gpiozero import LED from time import sleep # GPIO Pin Number  $led = LED(4)$ # Turn on LED  $led. on ()$ sleep $(1)$ # Sleep for 1 sec # Turn off LED  $led. off()$ 

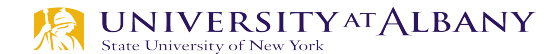

#### **GPIO** as Input

> Push-button Switch

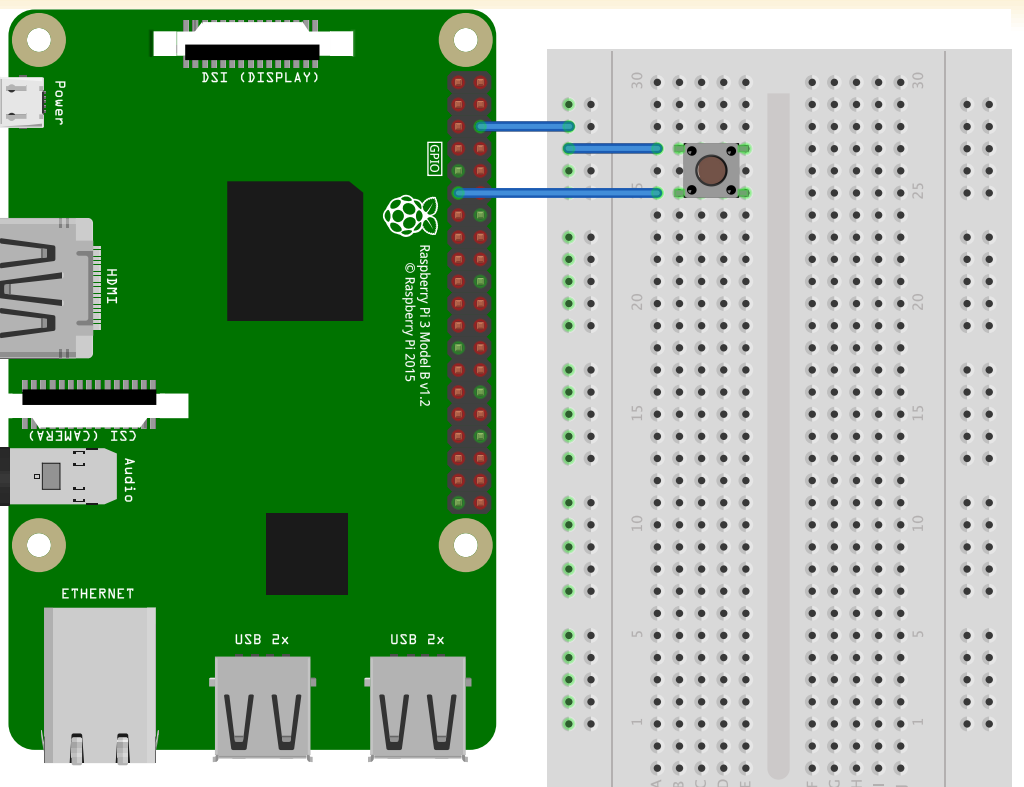

fritzing

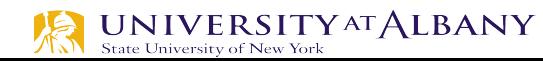

## **Reading GPIO**

```
import RPi.GPIO as GPIO
import time
buttonPin=17 # GPIO Pin Number where Button Switch is connected
GPIO. setmode (GPIO.BCM)
                        # Broadcom pin-numbering scheme
GPIO.setup(buttonPin, GPIO.IN, pull_up_down=GPIO.PUD_UP)
# Button pin set as input
while True:
                                      # Monitor continuously
    input_state = GPIO. input(buttonPin) # Get the input state
    if input-state == False:
                            # Check status
       print ('Button-Pressed') # Print
       time. sleep(0.2)# Sleep before checking again
from gpiozero import Button
import time
```
button = Button  $(17)$  # GPIO Pin Number where Button Switch is connected

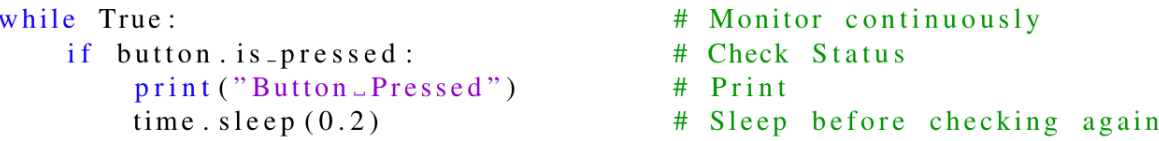

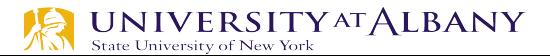

## **Block Diagram**

- Ø Pg 89 of BCM2837
- $\triangleright$  Alternate functions
- $\triangleright$  Dedicated interrupt
- $\triangleright$  Pull-up/pull-down state

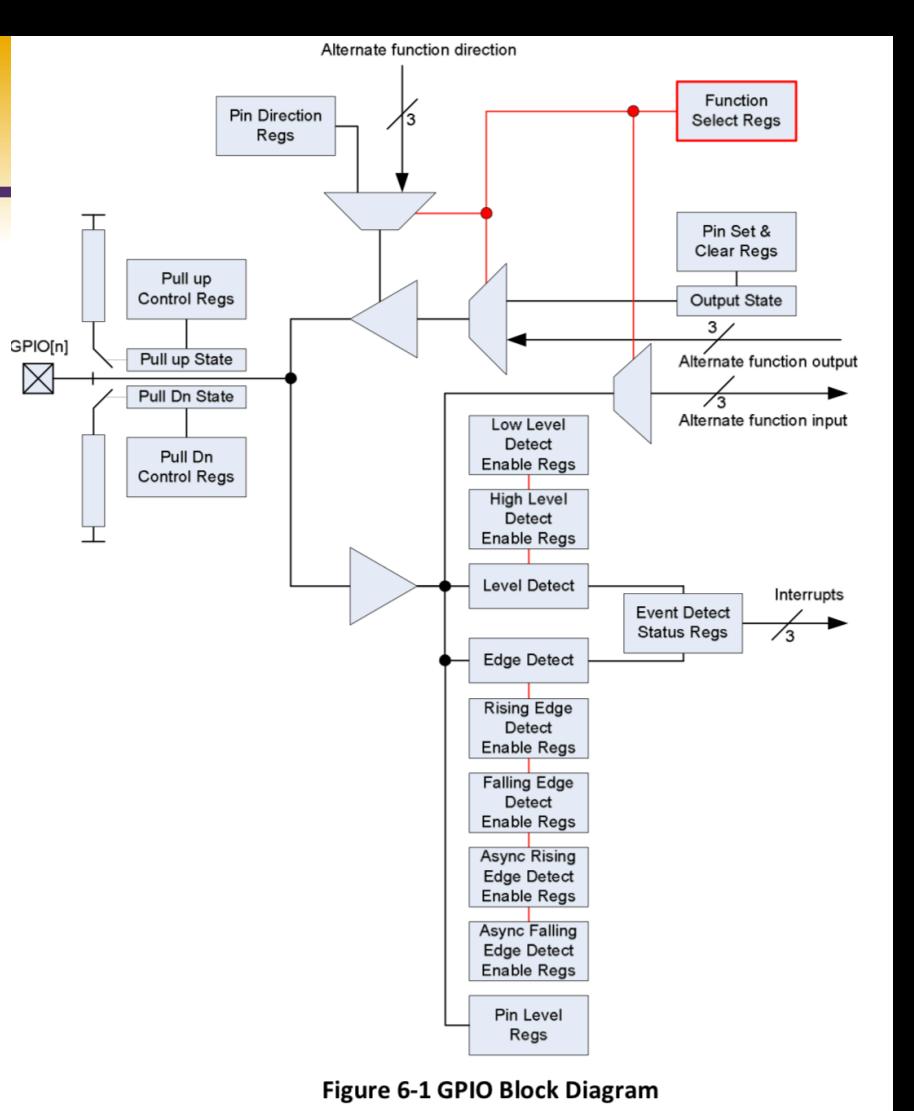

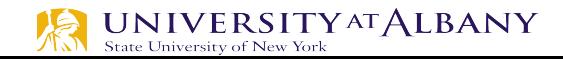

### **TTL & CMOS**

TTL (Transistor-transistor logic) & CMOS (complementary metal-oxide-

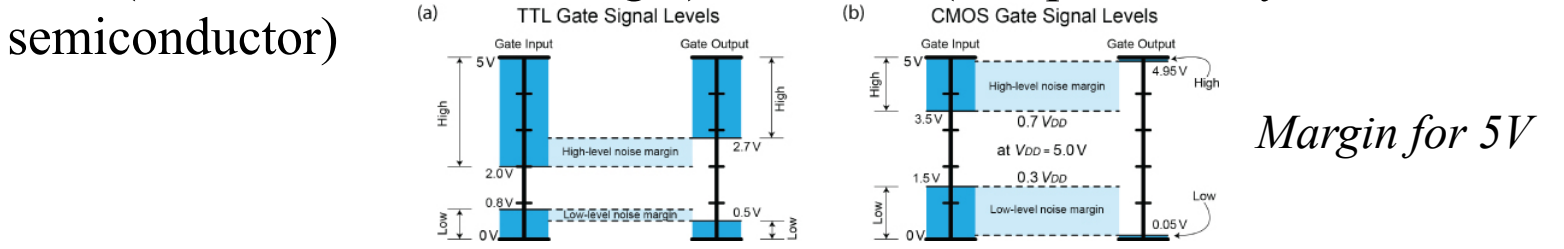

- Noise Margin: absolute difference between the output voltage levels and the input voltage levels.
- Ø Floating Input: leave unused logic gate inputs "floating," or disconnected
	- § TTL: Float high, should tie to ground
	- § CMOS
		- inputs are sensitive to the high voltages
		- from static electricity  $&$  electrical noise
		- o should never be left floating

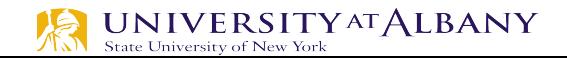

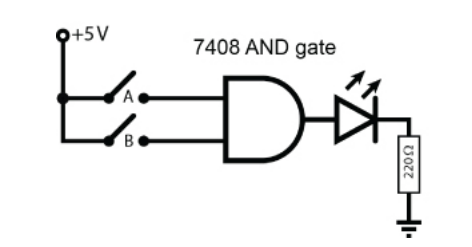

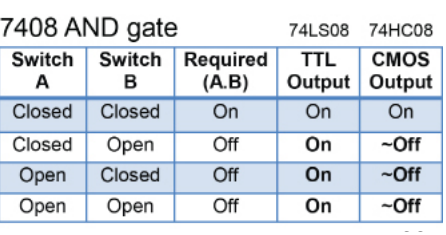

#### **Pull-down and Pull-up Resistors**

- $\triangleright$  Used to ensure that the switches do not create floating inputs
- $\triangleright$  Pull-down resistors:
	- used to guarantee that the inputs to the gate are **low** when the switches are open
- $\triangleright$  Pull-up resistors:
	- used to guarantee that the inputs are **high** when the switches are open.
- $\triangleright$  The RPi has weak internal pull-up and pull-down resistors that can be used for this purpose.

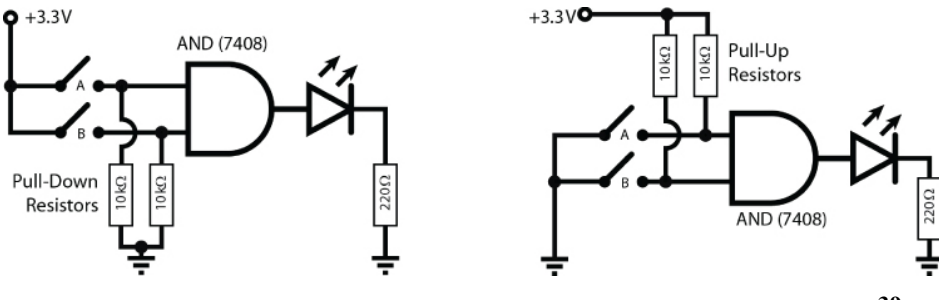

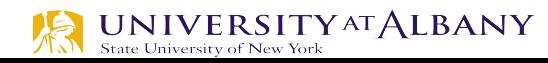

#### **Voltage Divider Circuit**

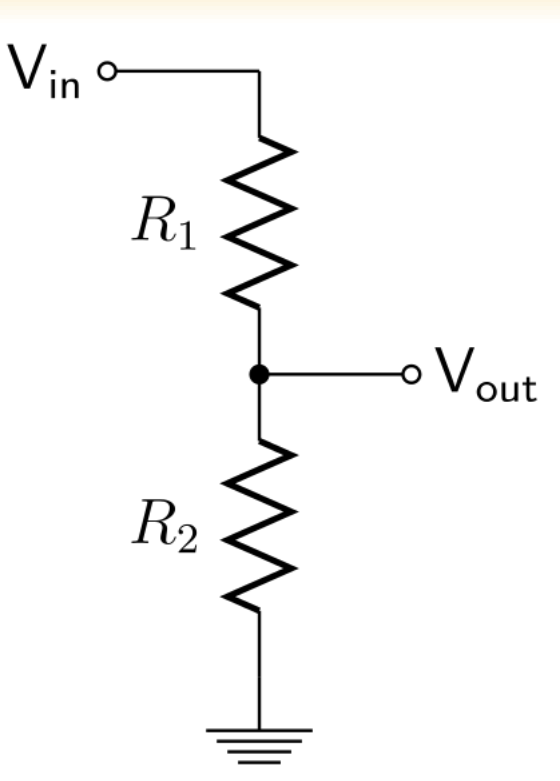

$$
V_{in} = I(R_1 + R_2)
$$
  

$$
V_{out} = IR_2
$$
  

$$
V_{out} = \frac{R_2}{R_1 + R_2} V_{in}
$$

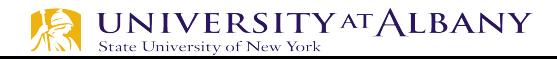

#### **Calculate Internal Resistor Value**

#### $\triangleright$  Voltage Divider

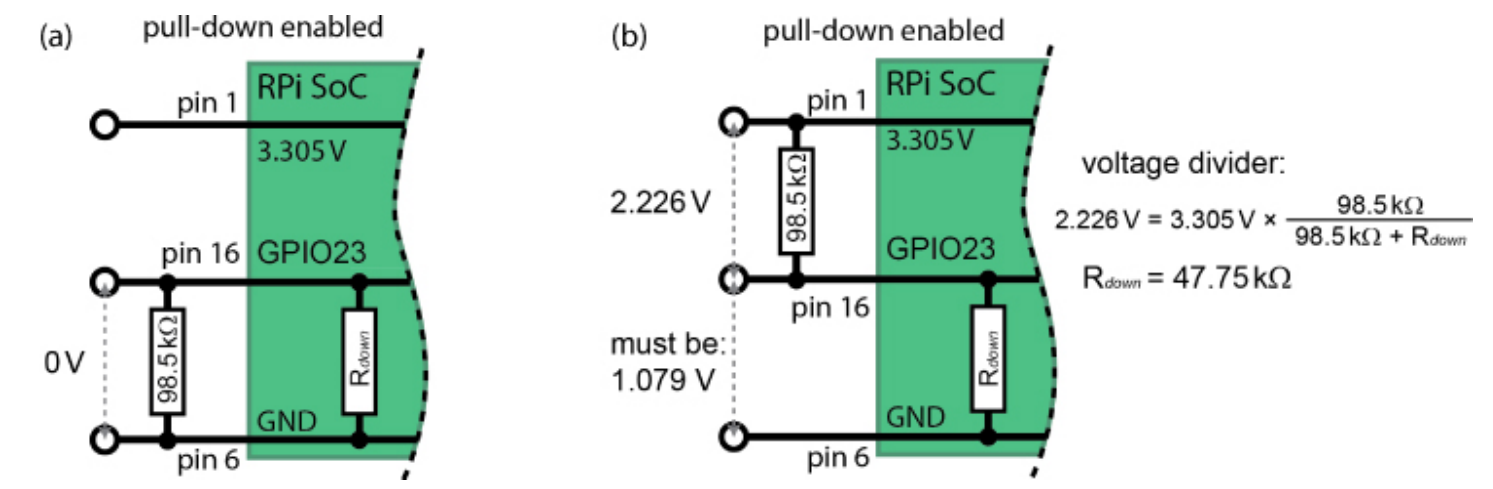

Ø Pin 3 (GPIO2) & Pin 5 (GPIO3) have two permanent onboard 1.8 kΩ "strong" pull-up resistors attached on the PCB (R23 and R24)

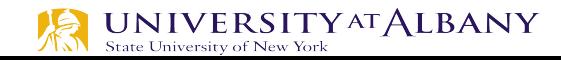

#### **Internal pull-up/pull-down Resistors**

- $\triangleright$  Can be configured using memory based GPIO control
- Ø **cat /proc/iomem**
- $\geq 00000000$ -3b3fffff: System RAM
- Ø ….
- $\triangleright$  3f200000-3f2000b3 : /soc/gpio@7e200000

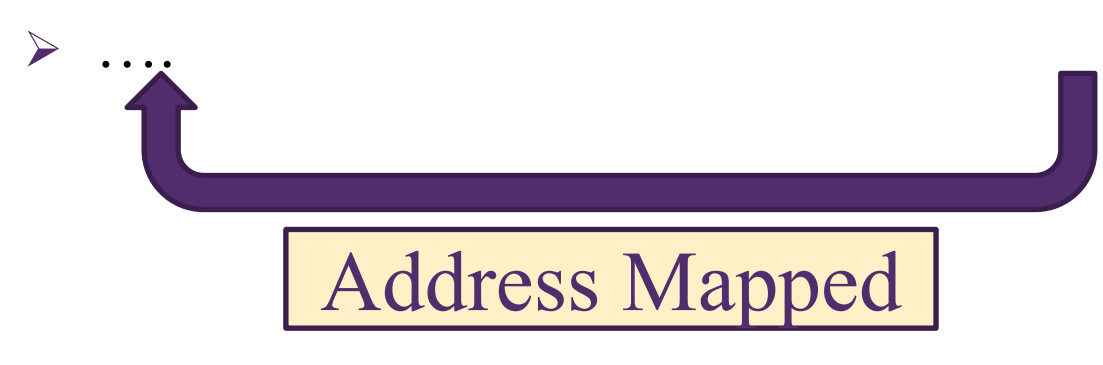

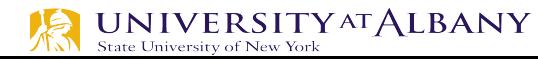

#### **/dev/mem**

- Ø */dev/mem* is a character device file that is an image of the main memory of the computer.
- Ø Byte addresses in */dev/mem* are interpreted as physical memory addresses.
- $\triangleright$  References to nonexistent locations cause errors to be returned.

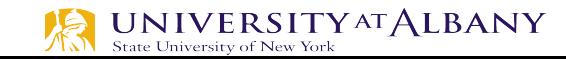

## **Use /dev/mem directly**

- Ø **wget** http://www.lartmaker.nl/lartware/port/devmem2.c
- Ø **gcc devmem2.c -o devmem2**

#### Ø **./devmem2**

Usage: ./devmem2 { address } [ type [ data ] ]

address : memory address to act upon

- type : access operation type : [b]yte, [h]alfword, [w]ord
- data : data to be written

#### **GPIO Pull-up/down Register Control**

- Ø The **GPIO Pull-up/down Register** controls the actuation of the internal pull-up/down control line to ALL the GPIO pins. This register must be used in conjunction with the **2 GPPUDCLKn registers**.
- Ø Note that it is **not possible to read back** the current Pullup/down settings and so it is the users' responsibility to 'remember' which pull-up/downs are active. The reason for this is that GPIO pull-ups are maintained even in power-down mode when the core is off, when all register contents is lost.

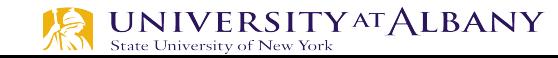

#### **Default Configuration**

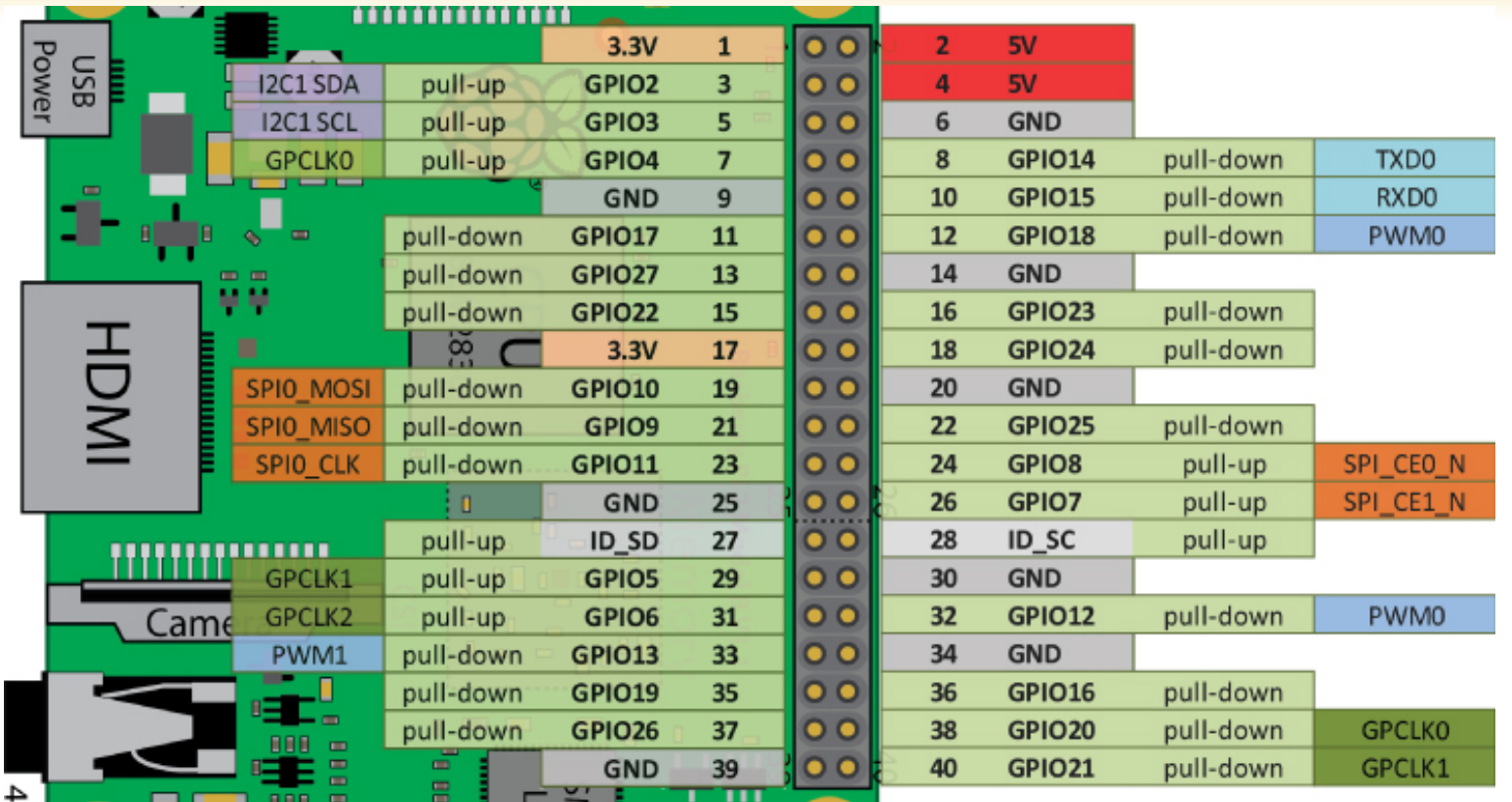

 $\underset{\text{State University of New York}}{UNIVE RSITY} \text{ATALBANY}$ 尽

#### **Alternate Functions of GPIO Pins**

#### The RPi GPIO header (note 1)

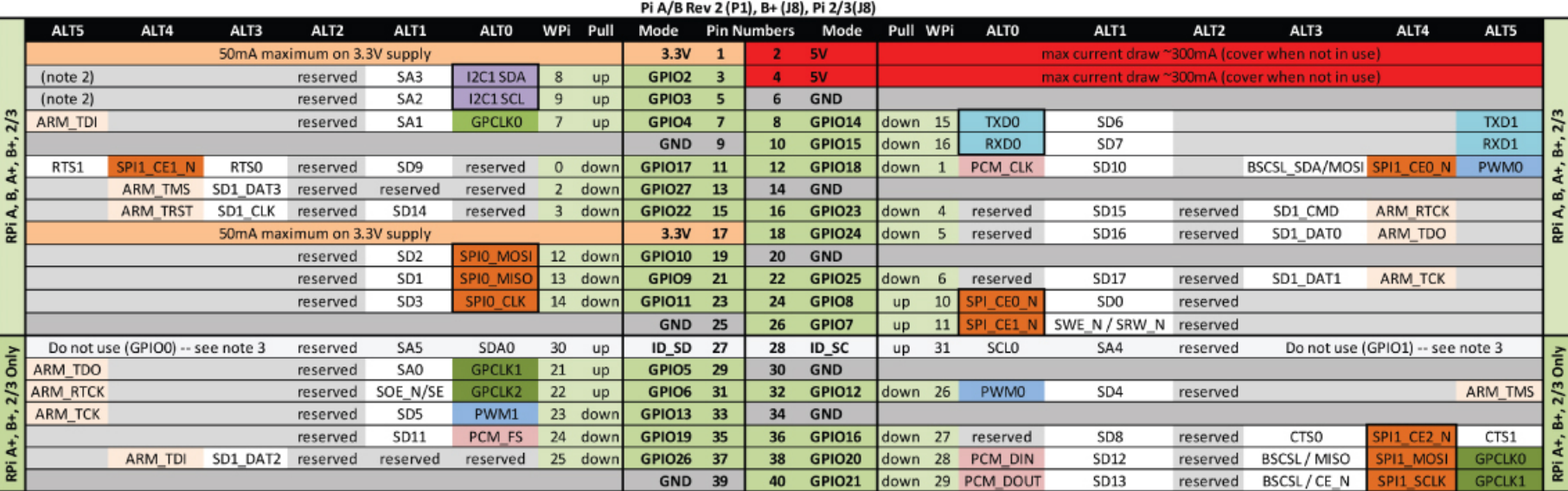

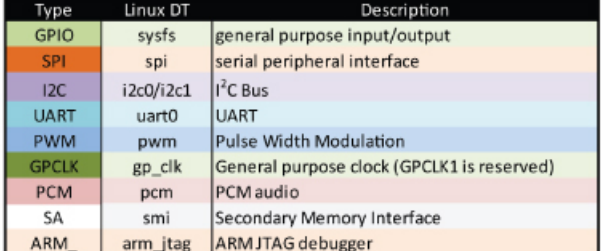

- Note 1: The data in this table was created from the www.eLinux.org web pages, system information, and datasheets where available.
- Note 2: On early models of the RPi, Pin 3 is GPIO0 and Pin 5 is GPIO1. Also, these pins have permanent on-board 1.8 KQ pull-up resistors attached (for the I<sup>2</sup>C bus).
- Note 3: ID SD and ID SC pins are reserved for the ID EEPROM (for different HATs). This is an I<sup>2</sup>C interface that is probed at boot time in order to detect attached boards. This allows Linux to load the correct drivers for a HAT. See Chapter 8.

#### **BCM 2837 Manual**

#### $\triangleright$  Table 6-1

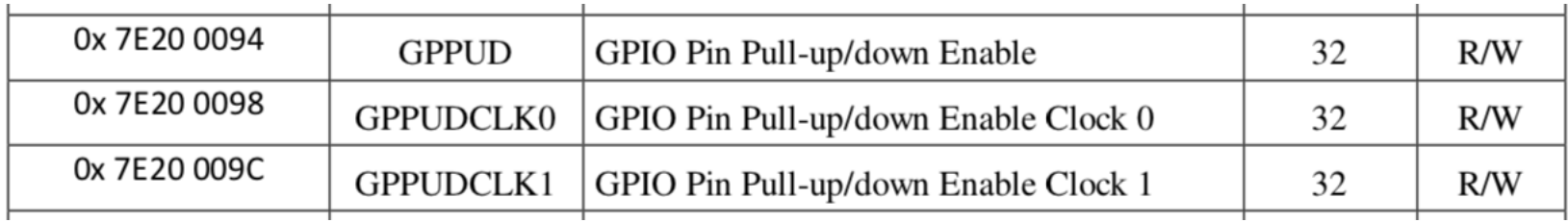

#### $\triangleright$  Table 6-28

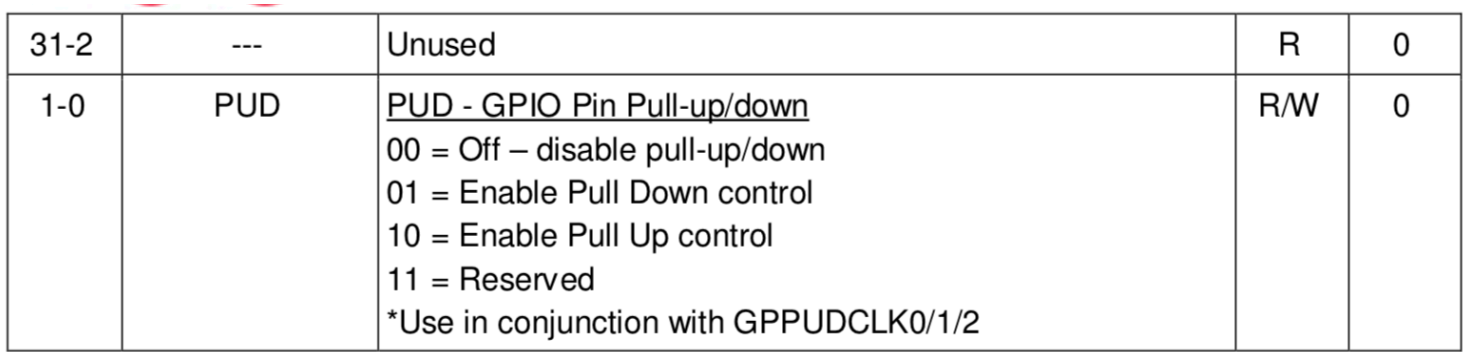

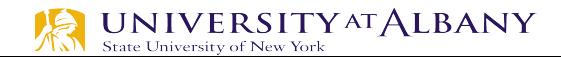

#### **BCM 2837 Manual**

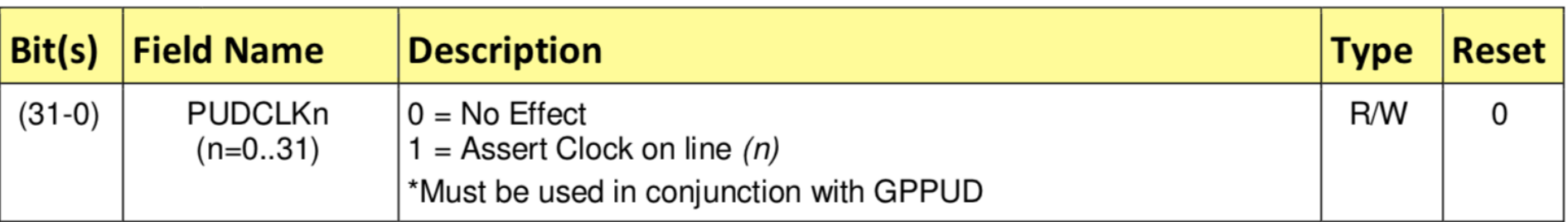

#### Table 6-29 - GPIO Pull-up/down Clock Register 0

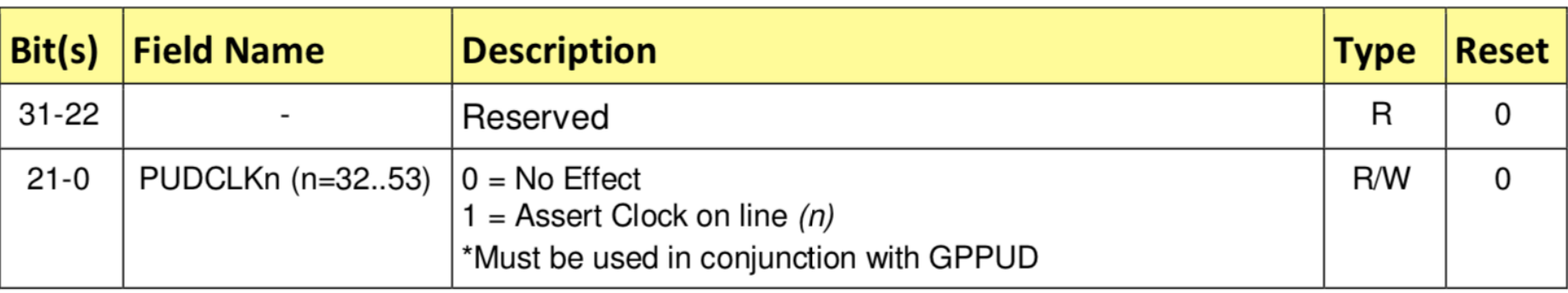

#### Table 6-30 - GPIO Pull-up/down Clock Register 1

### **Control Pull-up/down (from BCM2837)**

- 1. Write to GPPUD to set the required control signal (i.e. Pull-up or Pull-Down or neither to remove the current Pull-up/down)
- 2. Wait 150 cycles this provides the required set-up time for the control signal
- 3. Write to GPPUDCLK0/1 to clock the control signal into the GPIO pads you wish to modify – NOTE only the pads which receive a clock will be modified, all others will retain their previous state.
- 4. Wait 150 cycles this provides the required hold time for the control signal
- 5. Write to GPPUD to remove the control signal
- 6. Write to GPPUDCLK0/1 to remove the clock

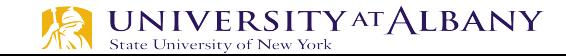

#### **Pull Down Resistor is enabled**

- $\triangleright$  Set bit 4 on the GPPUDCLK0 register, clear the GPPUD register, and then remove the clock control signal from GPPUDCLK0
	- GPIO4 is bit 4, which is  $10000_2$   $(0x10_{16})$
- $\triangleright$  Get the Value in GPIO 4
	- $\Box$  sudo su
	- cd /sys/class/gpio/
	- echo  $4 >$  export
	- cd gpio4
	- cat value

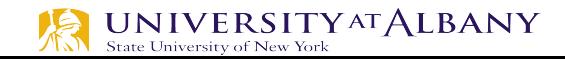

#### **Pull Down Resistor is enabled**

- $\triangleright$  GPPUD Enable Pull-down
	- sudo /home/dsaha/myCode/devmem2 0x3F200094 w 0x01
- $\triangleright$  GPPUDCLK0 enable GPIO 4
	- sudo /home/dsaha/myCode/devmem2 0x3F200098 w 0x10
- $\triangleright$  GPPUD Disable Pull-down
	- § sudo /home/dsaha/myCode/devmem2 0x3F200094 w 0x00
- $\triangleright$  GPPUDCLK0 disable Clk signal
	- sudo /home/dsaha/myCode/devmem2 0x3F200098 w 0x00
- $\triangleright$  cat value
	- § 0

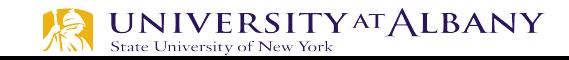

## **Pull up Configuration**

- $\triangleright$  GPPUD Enable Pull-up
	- § sudo /home/dsaha/myCode/devmem2 0x3F200094 w 0x02
- $\triangleright$  GPPUDCLK0 enable GPIO 4
	- sudo /home/dsaha/myCode/devmem2 0x3F200098 w 0x10
- $\triangleright$  GPPUD Disable Pull-up
	- sudo /home/dsaha/myCode/devmem2 0x3F200094 w 0x00
- $\triangleright$  GPPUDCLK0 disable Clk signal
	- sudo /home/dsaha/myCode/devmem2 0x3F200098 w 0x00
- $\triangleright$  cat value
	- § 1

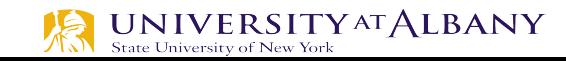

#### **GPIO Function Select**

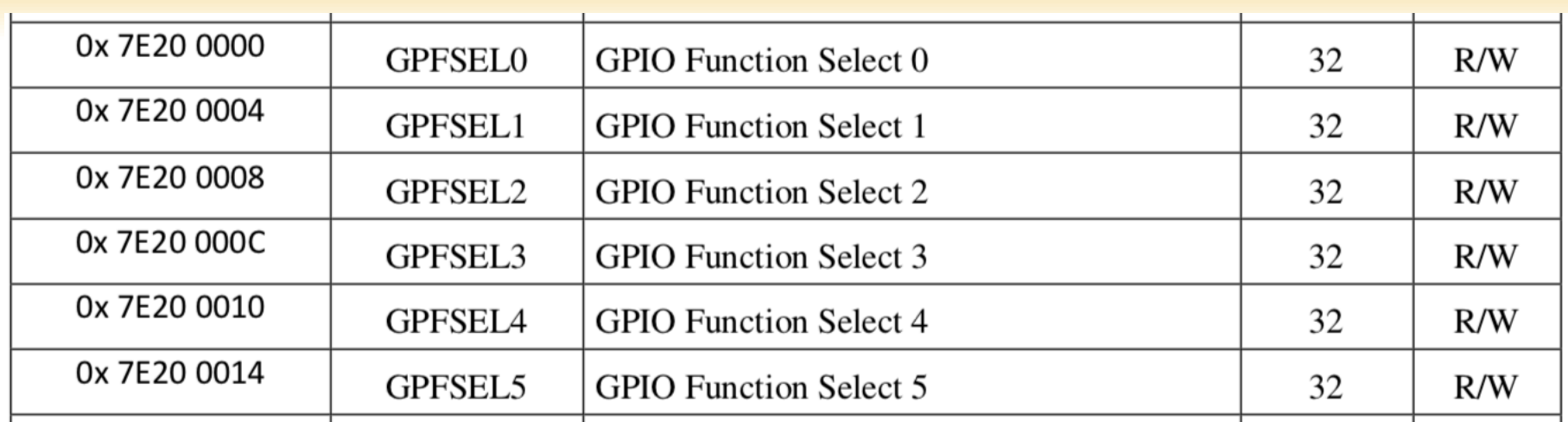

The function select registers are used to define the operation of the general-purpose I/O pins. Each of the 54 GPIO pins has at least two alternative functions as defined in section 16.2. The FSEL $\{n\}$  field determines the functionality of the nth GPIO pin. All unused alternative function lines are tied to ground and will output a "0" if selected. All pins reset to normal GPIO input operation.

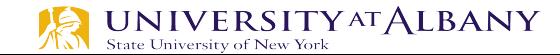

#### **GPIO Function Select Register**

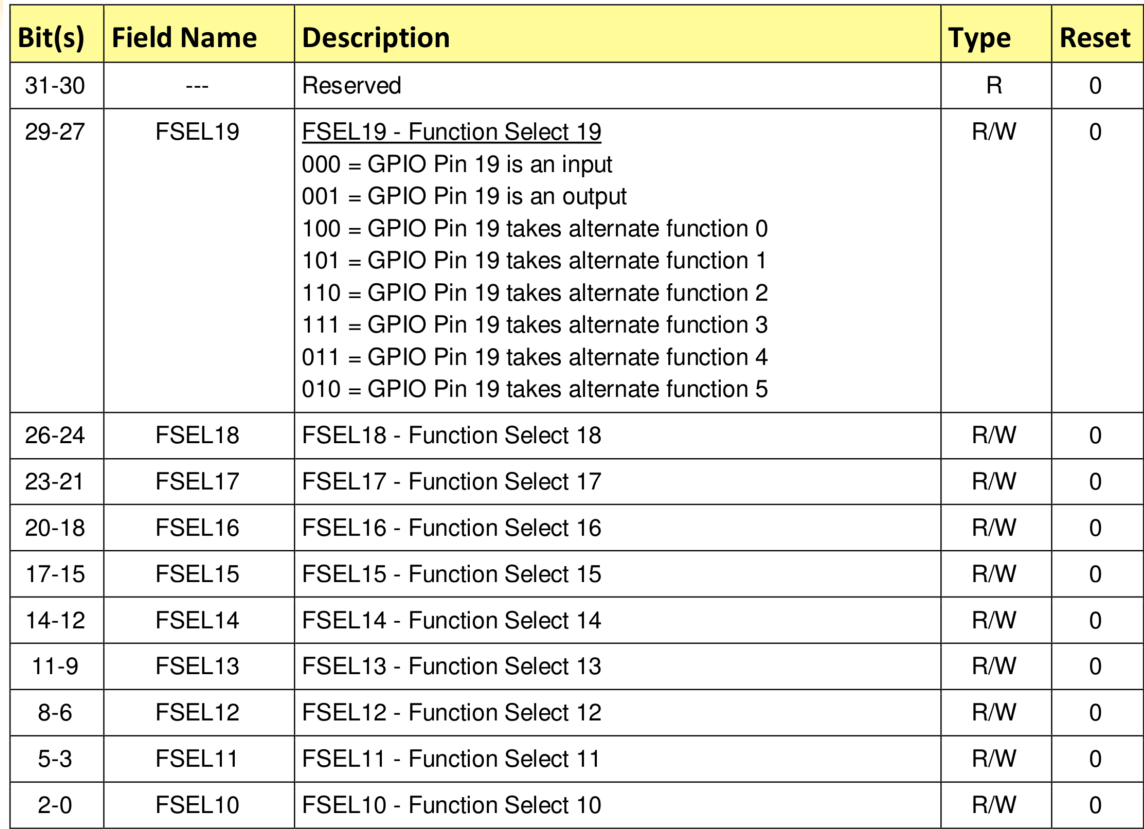

#### Table 6-3 - GPIO Alternate function select register 1 ANT State University of New York

## **GPIO Pin Output Set Registers**

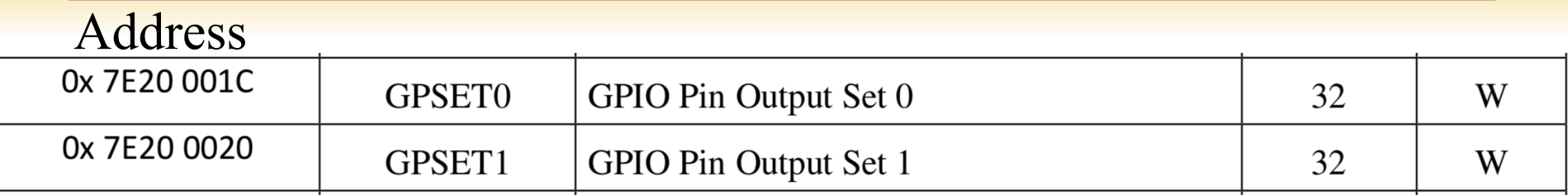

#### Values

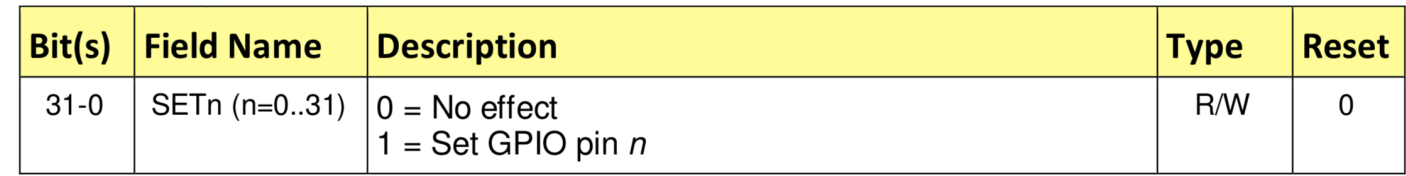

#### Table 6-8 - GPIO Output Set Register 0

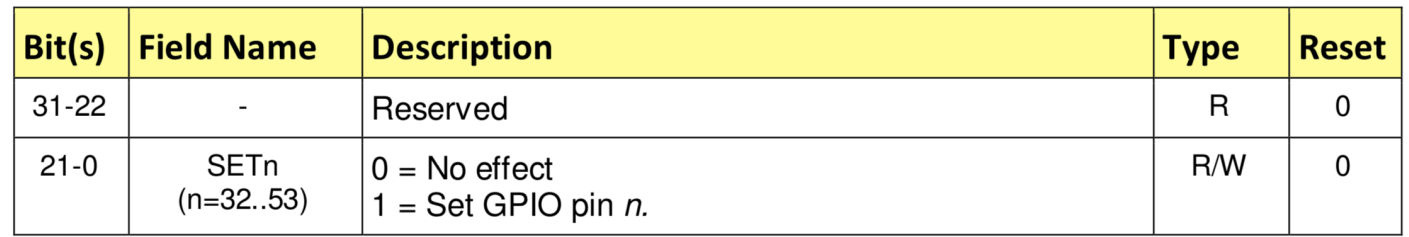

#### Table 6-9 - GPIO Output Set Register 1  $\underset{\text{State University of New York}}{UNIVE RSIITY ATALBANY}$

#### **GPIO Pin Output Clear**

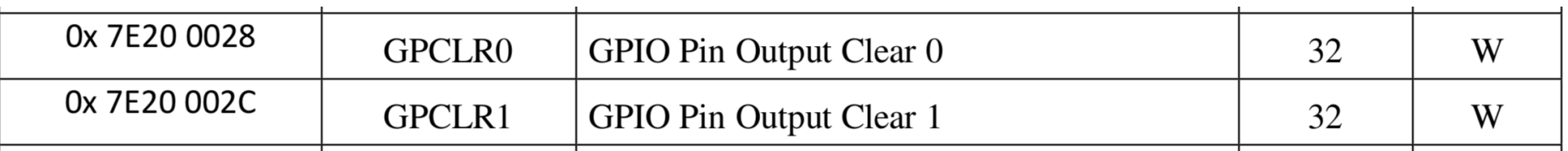

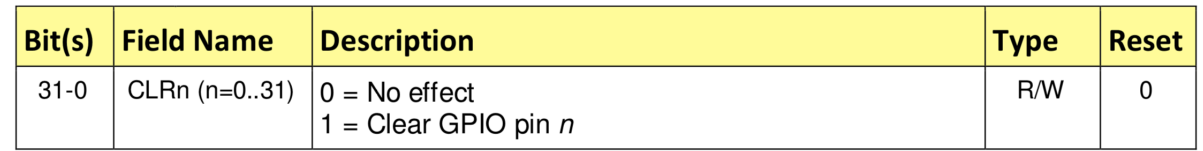

Table 6-10 - GPIO Output Clear Register 0

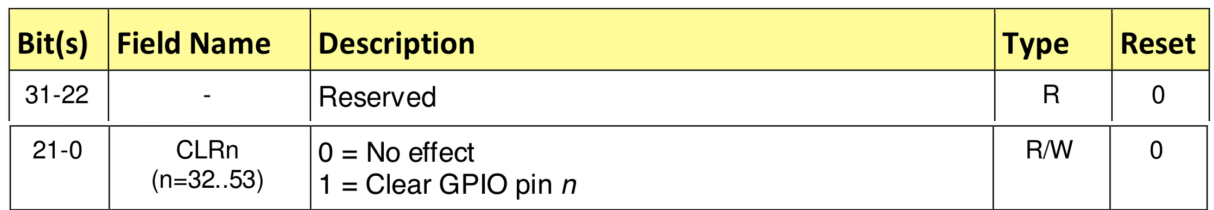

#### Table 6-11 - GPIO Output Clear Register 1

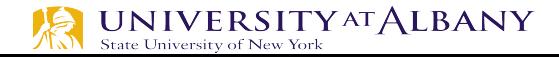

#### **GPIO Pin Level**

 $\triangleright$  The pin level registers return the actual value of the pin. The LEV $\{n\}$  field gives the value of the respective GPIO pin.

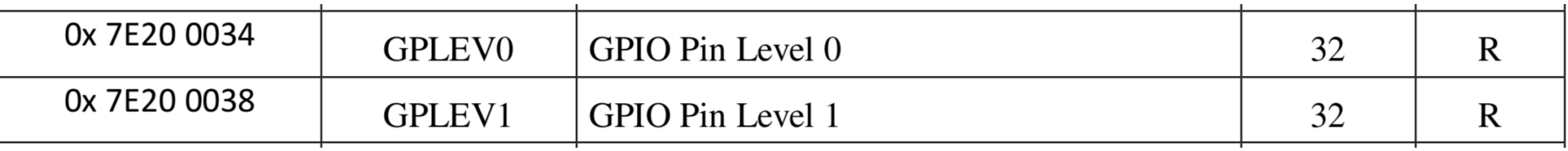

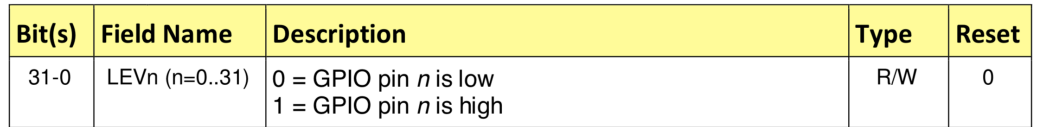

Table 6-12 - GPIO Level Register 0

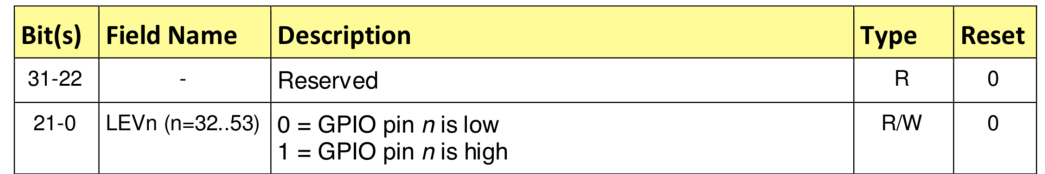

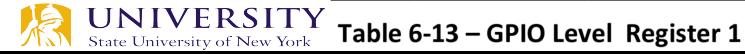

## WiringPi

保

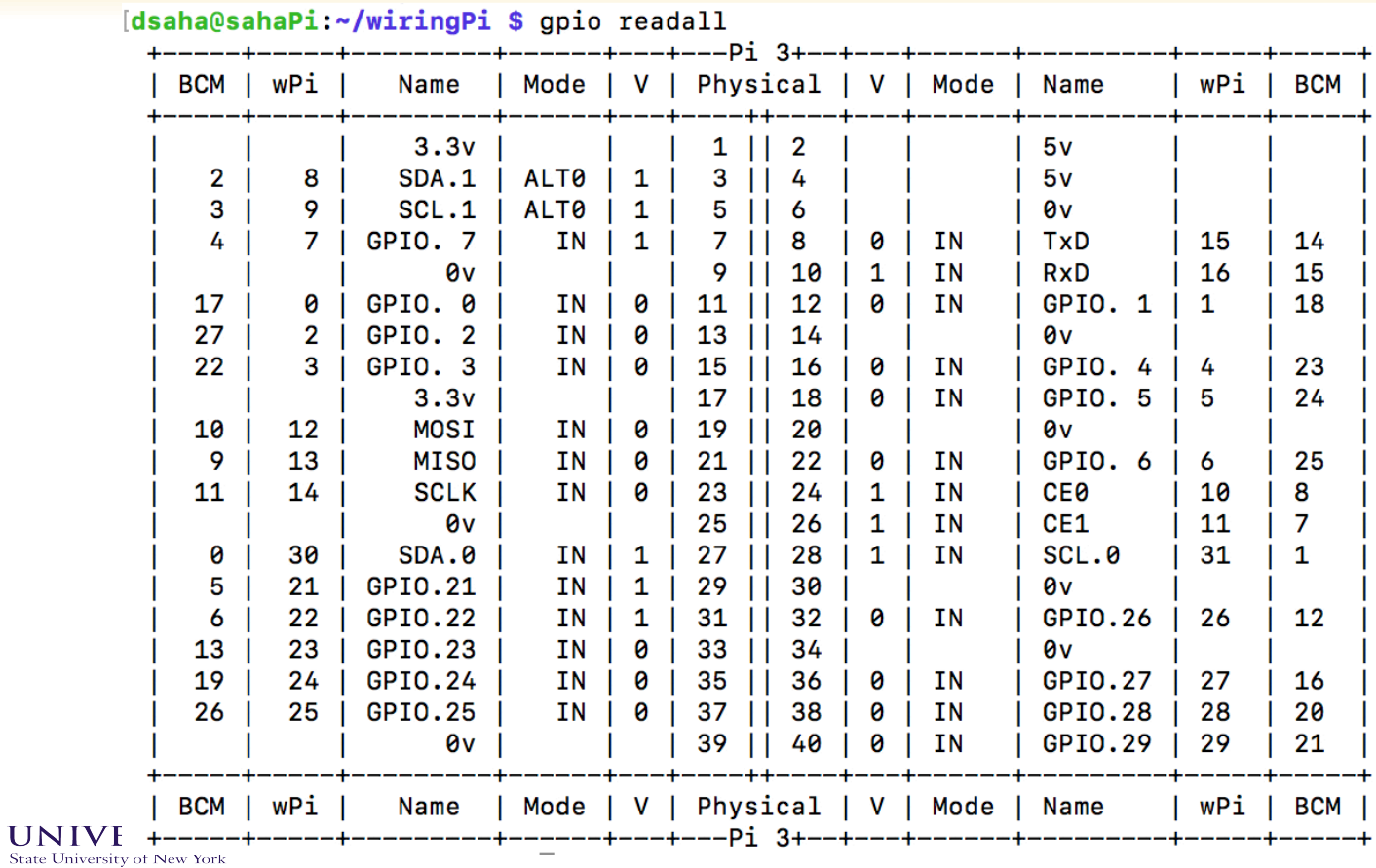

### The gpio Command (WiringPi)

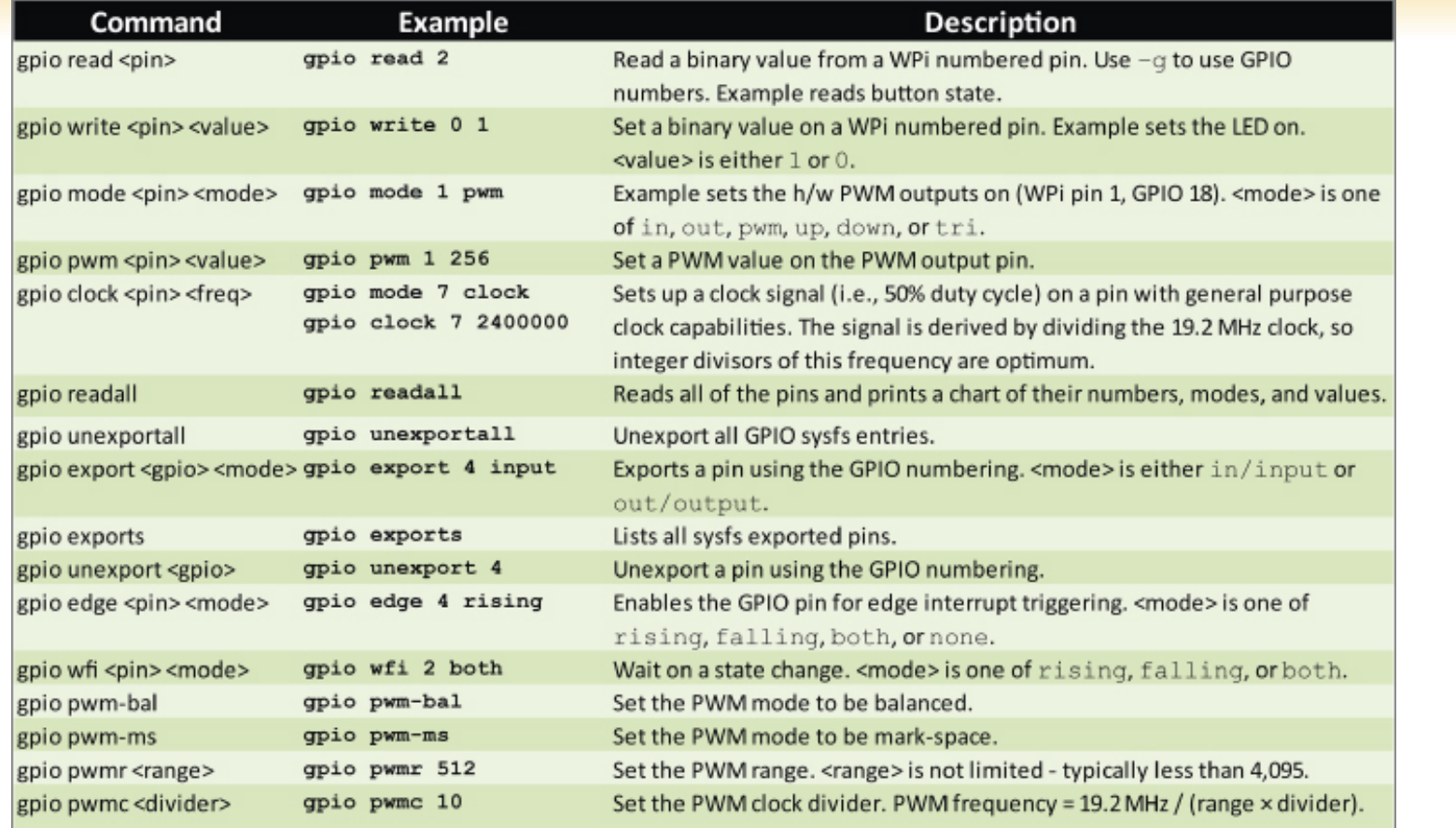

**TAN** State University of New York

## wiringPi

#### $\triangleright$  Functions

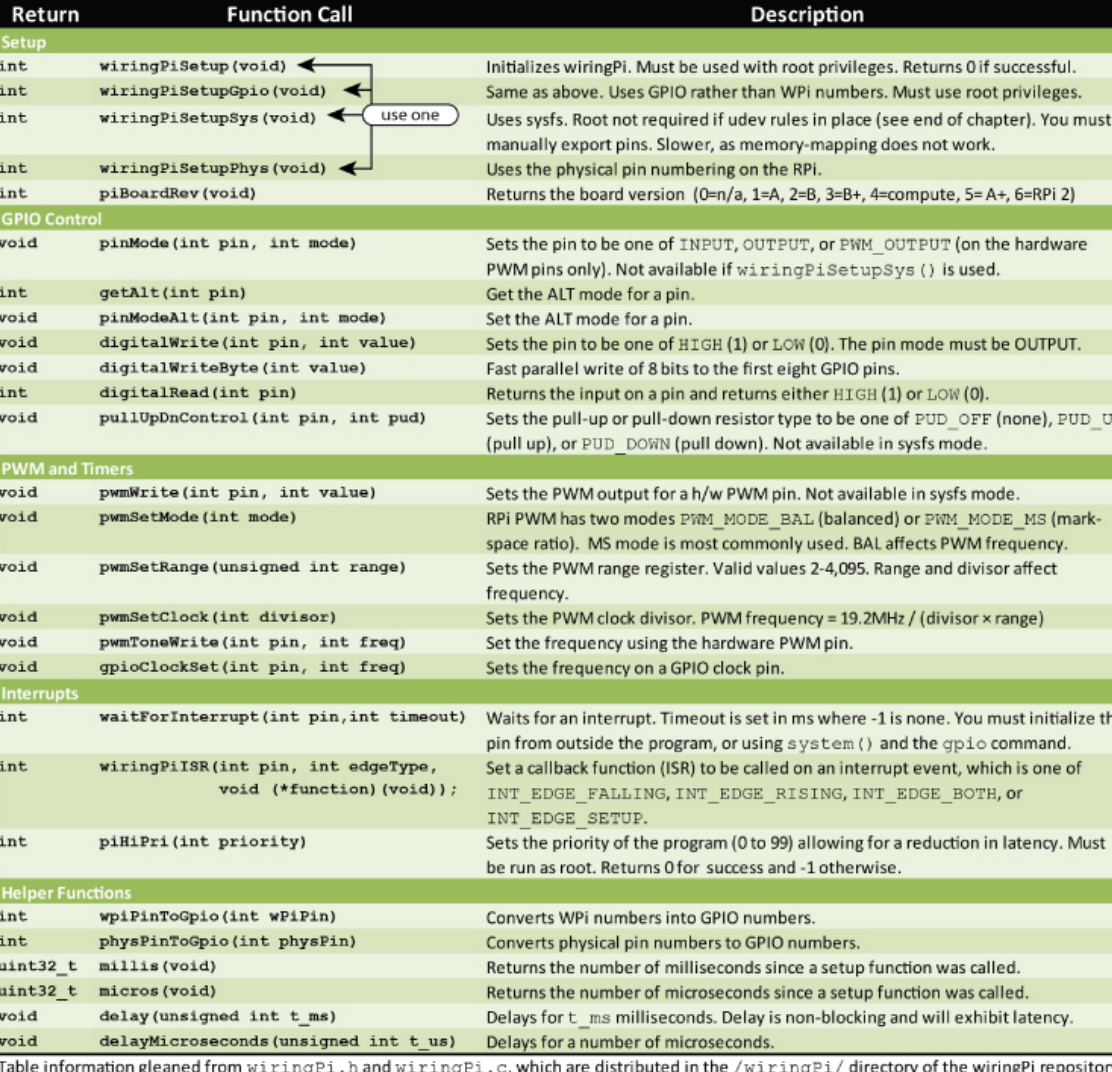

![](_page_60_Picture_3.jpeg)

#### **wiringPi Blink LED**

**UNIVERSITY AT ALBANY** 

State University of New York

```
#include <wiringPi.h>
int main (void)
₹
  wiring PiSetup ();
  pinMode (0, OUTPUT) ;
  for (i; i)digitalWrite (0, HIGH) ; delay (500) ;
    digitalWrite (0, LOW); delay (500);
  }
  return 0;
```
**62** http://wiringpi.com/examples/blink/

## **Analog Output**

- $\triangleright$  Pulse Width Modulation (PWM)
	- § Technique that conforms a signal width, generally pulses
	- The general purpose is to control power delivery
	- The on-off behavior changes the average power of signal
	- § Output signal alternates between on and off within a specified period.
	- § If signal toggles between on and off quicker than the load, then the load is not affected by the toggling

![](_page_62_Picture_7.jpeg)

### **PWM – Duty Cycle**

- $\triangleright$  A measure of the time the modulated signal is in its "high" state
- $\triangleright$  Generally recorded as the percentage of the signal period where the signal is considered on

![](_page_63_Figure_3.jpeg)

![](_page_63_Picture_4.jpeg)

#### **Duty Cycle Formulation**

![](_page_64_Figure_1.jpeg)

 $=\frac{644 \text{ m}}{24 \text{ m}^2} \times 100\%$ *Period*  $Duty$   $Cycle = \frac{On$  *Time* Duty Cycle is determined by:

\*Average value of a signal can be found as:

$$
\overline{y} = \frac{1}{T} \int_0^T f(t) dt
$$

$$
V_{avg} = D \cdot V_H + (1 - D) \cdot V_L
$$

\*In general analysis,  $V_L$  is taken as zero volts for simplicity. State University of New York

#### **PWM Duty Cycle**

![](_page_65_Figure_1.jpeg)

![](_page_65_Picture_2.jpeg)

#### **PWM Mode**

- $\triangleright$  Counter counts up to the range provided
- $\triangleright$  When the counter value is higher than set **PWM** value, output is <sup>output</sup> high

![](_page_66_Figure_3.jpeg)

![](_page_66_Picture_4.jpeg)

#### **PWM Duty Cycle Calculation**

- $\triangleright$  The PWM device on the RPi is clocked at a fixed base-clock frequency of 19.2 MHz
- $\triangleright$  Integer divisor and range values are used to tailor the PWM frequency according to application requirements

$$
\triangleright f_{PWM} = 19.2 MHz / (divisor x range)
$$

 $\triangleright$  If  $f_{\text{PWM}}$  is 10KHz (0.01MHz), and range is 128,

$$
divisor = \frac{19.2MHz}{f_{PWM} \times range} = 15
$$

![](_page_67_Picture_6.jpeg)

#### **PWM0 and PWM1 Map**

![](_page_68_Picture_16.jpeg)

UNIVERSITY AT ALBANY

#### 9.6 Control and Status Registers

![](_page_68_Picture_17.jpeg)

### exploringPi/chp06/wiringPi/pwm.cpp

```
#include <iostream>
#include <wiringPi.h>
using namespace std;
#define PWM0
                                       // this is physical Pin 12
                  12// only on the RPi B+/A+/2/3\# \text{define } PWM1 33
int main() \{// must be run as root
  wiringPisetupPhys();
                                   // use the physical pin numbers
   pinMode(PWM0, PWM OUTPUT); // use the RPi PWM output
  pinMode(PWM1, PWM OUTPUT); \frac{1}{2} // only on recent RPis
   // Setting PWM frequency to be 10kHz with a full range of 128 steps
   // PWM frequency = 19.2 MHz / (divisor * range)
   // 10000 = 19200000 / (divisor * 128) => divisor = 15.0 = 15
  pwmSetMode(PWM_MODE_MS); // use a fixed frequency
   pwmSetRange(128);
                                       // range is 0-128// gives a precise 10kHz signal
  pwmSetClock(15);cout << "The PWM Output is enabled" << endl;
                                       // duty cycle of 25% (32/128)pwmWrite(PWM0, 32);
   pwmWrite(PWM1, 64);
                                       // duty cycle of 50% (64/128)return 0;
                                        // PWM output stays on after exit
```
![](_page_69_Picture_2.jpeg)

Y